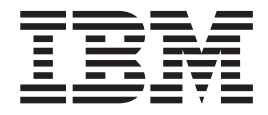

# PROIETTORE IBM E400

Guida per l'utente

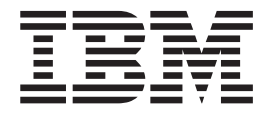

# PROIETTORE IBM E400

Guida per l'utente

**Nota:** Prima di utilizzare queste informazioni ed il relativo prodotto, leggere la sezione Appendice D, "Supporto e [assistenza",](#page-52-0) a pagina D-1 e Appendice E, ["Dichiarazione](#page-54-0) di garanzia IBM - [Z125-4753-07](#page-54-0) - 11/2002", a pagina E-1

# **Indice**

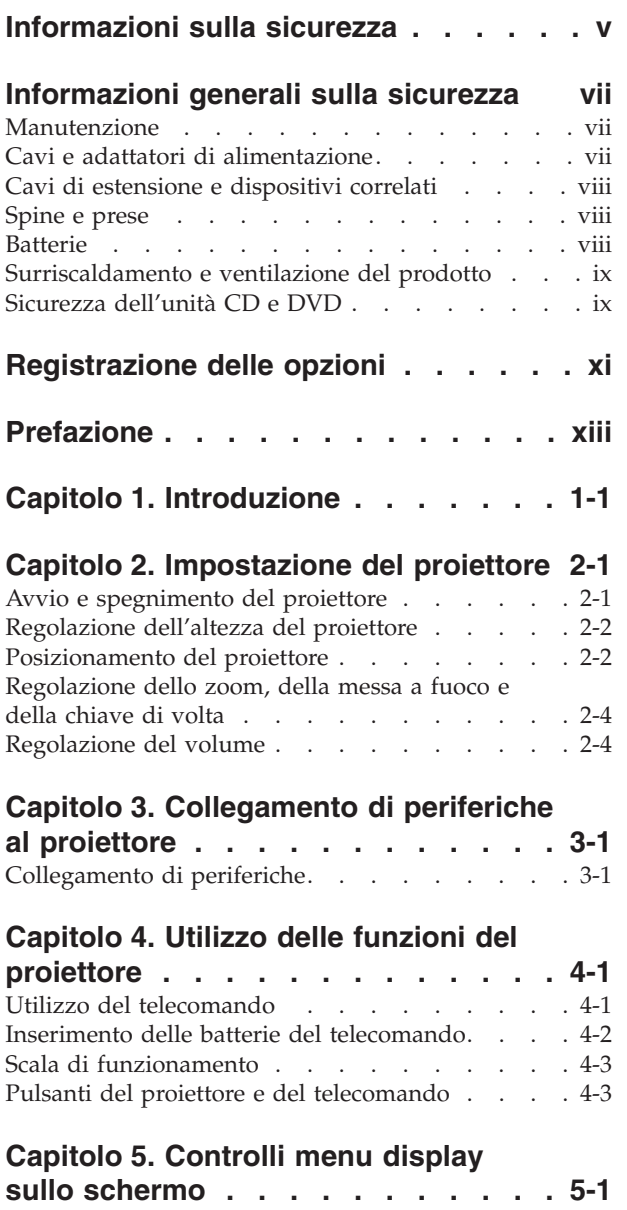

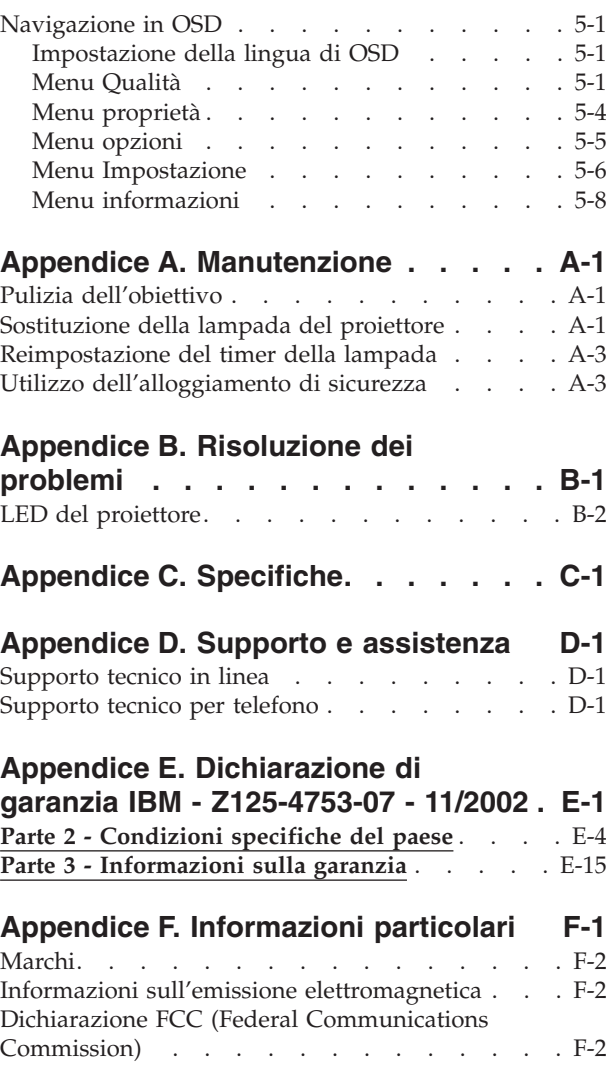

# <span id="page-6-0"></span>**Informazioni sulla sicurezza**

Before installing this product, read the Safety Information.

دات السلامة مج، يجب قراءة

Antes de instalar este produto, leia as Informações de Segurança.

在安装本产品之前, 请仔细阅读 Safety Information (安全信息)。

Prije instalacije ovog produkta obavezno pročitajte Sigurnosne Upute.

Před instalací tohoto produktu si přečtěte příručku bezpečnostních instrukcí.

Læs sikkerhedsforskrifterne, før du installerer dette produkt.

Ennen kuin asennat tämän tuotteen, lue turvaohjeet kohdasta Safety Information.

Avant d'installer ce produit, lisez les consignes de sécurité.

Vor der Installation dieses Produkts die Sicherheitshinweise lesen.

Πριν εγκαταστήσετε το προϊόν αυτό, διαβάστε τις πληροφορίες ασφάλειας (safety information)

לפני שתתקינו מוצר זה, קראו את הוראות הבטיחות.

A termék telepítése előtt olvassa el a Biztonsági előírásokat!

Prima di installare questo prodotto, leggere le Informazioni sulla Sicurezza.

製品の設置の前に、安全情報をお読みください。

본 제품을 설치하기 전에 안전 정보를 읽으십시오.

Пред да се инсталира овој продукт, прочитајте информацијата за безбедност. Lees voordat u dit product installeert eerst de veiligheidsvoorschriften.

Les sikkerhetsinformasjonen (Safety Information) før du installerer dette produktet.

Przed zainstalowaniem tego produktu, należy zapoznać się z książką "Informacje dotyczące bezpieczeństwa" (Safety Information).

Antes de instalar este produto, leia as Informações sobre Segurança.

Перед установкой продукта прочтите инструкции по технике безопасности.

Pred inštaláciou tohto produktu si prečítajte bezpečnostné informácie.

Pred namestitvijo tega proizvoda preberite Varnostne informacije.

Antes de instalar este producto lea la información de seguridad.

Läs säkerhetsinformationen innan du installerar den här produkten.

安裝本產品之前,請先閱讀「安全資訊」。

### <span id="page-8-0"></span>**Informazioni generali sulla sicurezza**

Per ridurre il rischio di lesioni e danni, osservare sempre le precauzioni riportate di seguito.

#### **Manutenzione**

Non tentare di provvedere personalmente alla manutenzione di un prodotto, a meno che non indicato direttamente dal Centro di supporto IBM. Rivolgersi solo ad un fornitore autorizzato dalla IBM alla riparazione del proprio prodotto.

**Nota:** alcuni componenti possono essere potenziati e sostituiti dal cliente. Questi sono noti come CRU (Customer Replaceable Unit). L'IBM identifica espressamente i componenti CRU e fornisce la documentazione con le istruzioni per la loro sostituzione. Seguire attentamente tutte le istruzioni quando si esegue la sostituzione. Verificare sempre che la corrente sia disattivata e che il cavo di alimentazione sia scollegato dal prodotto prima di eseguire la sostituzione. Per qualsiasi domanda, contattare il Centro di supporto IBM.

#### **Cavi e adattatori di alimentazione**

Utilizzare solo i cavi e gli adattatori di alimentazione forniti dalla casa produttrice del prodotto.

Non avvolgere mai il cavo di alimentazione attorno all'adattatore o ad un altro oggetto. Tale operazione potrebbe danneggiare il cavo. Questa operazione potrebbe determinare una situazione di pericolo.

Posizionare sempre i cavi di alimentazione in modo da non intralciare il passaggio o rischiare di comprimerli.

Evitare che il cavo o gli adattatori di alimentazione vengano a contatto con sostanze liquide. Ad esempio, non posizionare i cavi o gli adattatori accanto a lavandini, vasche da bagno, gabinetti o su pavimenti che vengono lavati con detergenti liquidi. I liquidi possono causare cortocircuiti, particolarmente se il cavo o l'adattatore di alimentazione viene utilizzato in modo incauto. Inoltre, comportano la corrosione delle estremità del cavo di alimentazione e dei connettori dell'adattatore provocando un surriscaldamento.

Collegare sempre i cavi di alimentazione e di segnale nell'ordine appropriato e verificare che i connettori del cavo di alimentazione siano installati e fissati correttamente.

Non utilizzare adattatori che presentano segni di corrosione alle prese di entrata ca o di surriscaldamento (ad esempio, se la plastica si deforma).

Non utilizzare cavi di alimentazione i cui contatti elettrici sulle estremità mostrano segni di corrosione, di surriscaldamento o qualsiasi tipo di danno.

#### <span id="page-9-0"></span>**Cavi di estensione e dispositivi correlati**

Assicurarsi che i cavi di estensione e i dispositivi di protezione da sbalzi di tensione rispettino i requisiti elettrici del prodotto. Non sovraccaricare mai questi dispositivi. Se si utilizzano delle strisce, il carico non deve superare la potenza di alimentazione. Per ulteriori informazioni sui carichi di corrente e requisiti di alimentazione, rivolgersi ad un elettricista.

#### **Spine e prese**

Se la presa elettrica che si intende utilizzare per il proprio computer risulta danneggiata, attendere che un elettricista qualificato la sostituisca prima di utilizzarla.

Non piegare o modificare il connettore. Se la spina è danneggiata, contattare l'assistenza tecnica per ottenerne una nuova.

Alcuni prodotti vengono forniti con un connettore a tre piedini. Questa spina può essere inserita solo in una presa elettrica con messa a terra. Questo è un dispositivo di sicurezza. Non tentare di inserire questa spina in una presa che non dispone di messa a terra. Nel caso in cui non si riesca ad inserire la spina nella presa, contattare un elettricista che la sostituisca utilizzando una presa compatibile con questo dispositivo di sicurezza. Non sovraccaricare mai una presa elettrica. Il carico di corrente complessivo del sistema non deve superare l'80% della potenza del circuito. Per ulteriori informazioni sui carichi di corrente e sulla potenza del circuito, rivolgersi ad un elettricista.

Verificare che la presa di corrente utilizzata sia installata correttamente, facilmente accessibile e posizionata accanto all'apparecchiatura. Non estendere completamente i cavi di alimentazione in modo da sottoporli a tensione.

Collegare e scollegare con cautela l'apparecchiatura dalla presa elettrica

#### **Batterie**

Tutti i Personal Computer IBM dispongono di una batteria non ricaricabile per l'orologio del sistema. Inoltre, molti prodotti quali i PC notebook Thinkpad utilizzano una batteria ricaricabile che fornisce corrente al sistema quando sono in funzione in modalità portatile. Le batterie fornite dalla IBM da utilizzare con il prodotto acquistato sono state testate per la compatibilità e devono essere sostituite solo da componenti IBM approvati.

Non tentare mai di aprire o riparare la batteria. Non smontare, ridurre in cenere o esercitare pressione sulle batterie, altrimenti i contatti metallici potrebbero subire un cortocircuito. Evitare che la batteria venga a contatto con l'acqua o con altre sostanze liquide. Ricaricare la batteria solo secondo le istruzioni fornite nella documentazione del prodotto.

Una errata manutenzione della batteria può causarne il surriscaldamento, che a sua volta comporta la "fuoriuscita" di gas o liquido infiammabile dalla batteria. Se la batteria è danneggiata oppure si verifica la perdita di qualsiasi sostanza dalla batteria, richiederne la sostituzione.

Le batterie si deteriorano se non vengono utilizzate per lunghi periodi di tempo. Per alcune batterie ricaricabili (specialmente per quelle al litio), se una batteria scarica non viene utilizzata per lunghi periodi di tempo aumenta il rischio di un cortocircuito della batteria riducendone la durata. Non scaricare completamente le batterie al litio ricaricabili oppure conservarle scariche.

#### <span id="page-10-0"></span>**Surriscaldamento e ventilazione del prodotto**

I computer generano calore se accesi e durante il caricamento delle batterie. I PC notebook generano una notevole quantità di calore a causa della loro dimensione compatta. Osservare sempre le seguenti precauzioni:

- v Evitare che la base del computer venga a contatto con le gambe o con qualsiasi altra parte del corpo per lunghi periodi di tempo durante il caricamento della batteria o quando il computer è in funzione. Il computer genera calore durante le normali operazioni. Il contatto prolungato con il corpo potrebbe causare disagio e, potenzialmente, delle ustioni.
- v Non utilizzare il computer o caricare la batteria accanto a materiali infiammabili o esplosivi.
- v Il prodotto dispone di ventole e dispositivi di raffreddamento per un funzionamento sicuro ed affidabile. Questi dispositivi potrebbero bloccarsi improvvisamente se il prodotto viene posizionato su un letto, un divano, un tappeto o su altre superfici flessibili. Non bloccare, coprire o disabilitare mai questi dispositivi.

#### **Sicurezza dell'unità CD e DVD**

Nelle unità CD e DVD, i dischi ruotano ad alte velocità. Se un CD o un DVD è danneggiato, è possibile addirittura che il disco vada in frantumi quando si utilizza l'unità CD. Per evitare che si verifichino tali condizioni e per ridurre il rischio di danni alla macchina, attenersi alla seguente procedura:

- v Conservare sempre i CD/DVD nelle custodie originali
- v Posizionare sempre i dischi CD/DVD lontano dalla luce del sole diretta e da qualsiasi fonte di calore.
- v Rimuovere i CD/DVD dall'elaboratore quando non vengono utilizzati
- v Non piegare o flettere i dischi CD/DVD quando vengono inseriti nell'alloggiamento del computer o nel loro contenitore.
- v Prima di utilizzarli, verificare che i CD/DVD non siano danneggiati o rotti. Non utilizzare dischi rotti o danneggiati.

# <span id="page-12-0"></span>**Registrazione delle opzioni**

Grazie per aver scelto questo prodotto IBM®. Effettuare la registrazione del prodotto e fornire le informazioni per rendere migliore l'assistenza in futuro. La collaborazione è importante per lo sviluppo dei prodotti e dei servizi, oltre allo sviluppo delle comunicazioni. Registrare l'opzione al sito web dell'IBM visitando l'indirizzo

http://www.ibm.com/pc/register/

L'IBM invierà le informazioni e gli aggiornamenti relativi al prodotto registrato a meno che non venga indicato nel questionario del sito Web che non si desidera ricevere ulteriori informazioni.

# <span id="page-14-0"></span>**Prefazione**

Il proiettore IBM E400 può essere utilizzato sia per scopi lavorativi sia per uso domestico ed è facile da collegare, da utilizzare e maneggiare.

Oltre a questo manuale Guida per l''utente, il pacchetto contiene:

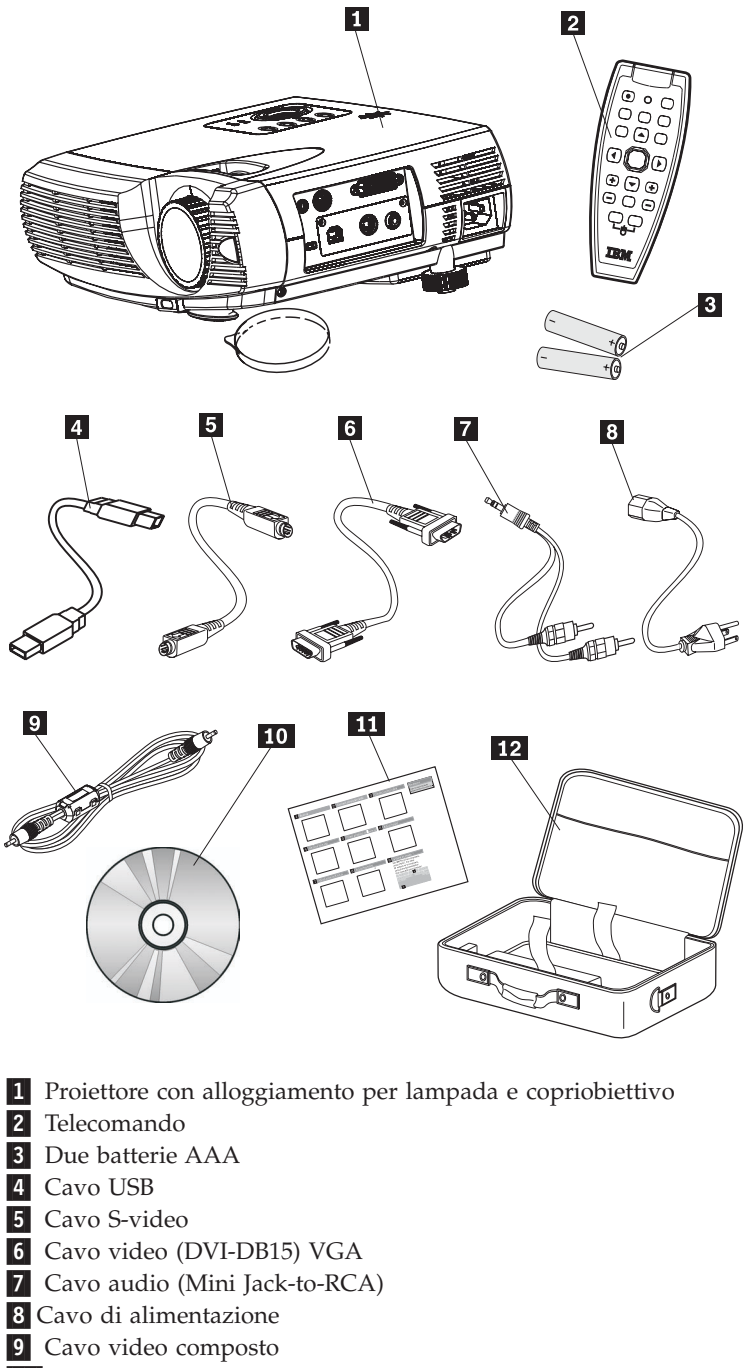

- 10 Guida per l'utente e CD (di installazione)
- 11 Guida di riferimento rapido multilingue
- 12 Custodia

Se uno dei componenti elencati manca o è danneggiato, contattare il proprio rivenditore.

**Nota:** Conservare la prova di acquisto per poter usufruire della garanzia.

Per informazioni sugli accessori facoltativi per il proiettore, visitare il sito http://www.ibm.com.

#### **Attenzione:**

- v Evitare di utilizzare il proiettore in ambienti con molta polvere.
- Non ostruire i fori del proiettore.
- v Lasciare il cavo di alimentazione inserito (per 2-5 minuti) fino a quando la temperatura del proiettore non si raffredda prima di riporlo nella custodia morbida. Se il proiettore viene riposto nella custodia immediatamente dopo lo spegnimento, potrebbe surriscaldarsi e la lampada potrebbe durare meno.
- v Per evitare il danneggiamento dell'obiettivo, fissare il copriobiettivo e riporre il proiettore in un custodia morbida.

# <span id="page-16-0"></span>**Capitolo 1. Introduzione**

La figura di seguito riportata illustra le funzioni del proiettore.

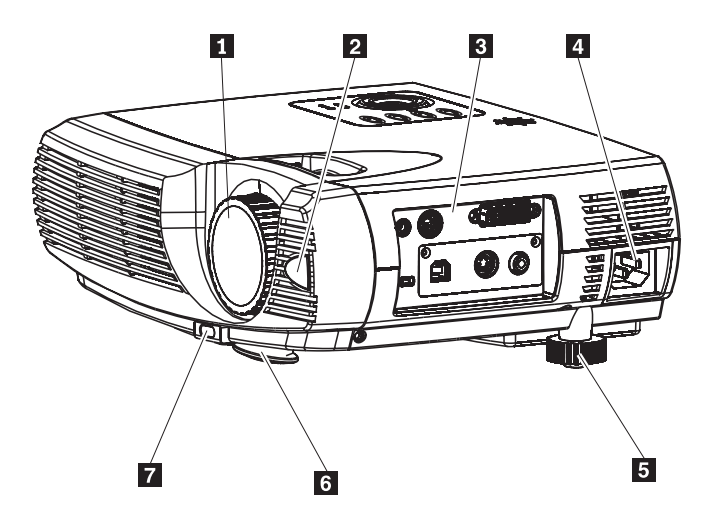

*Figura 1-1. Vista destra anteriore del proiettore*

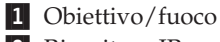

- 2 Ricevitore IR
- 3- Connettori
- 4- Connettore del cavo di alimentazione
- 5- Piedino di livellamento
- 6- Piedino di inclinazione
- 7- Pulsante di regolazione del piedino di inclinazione

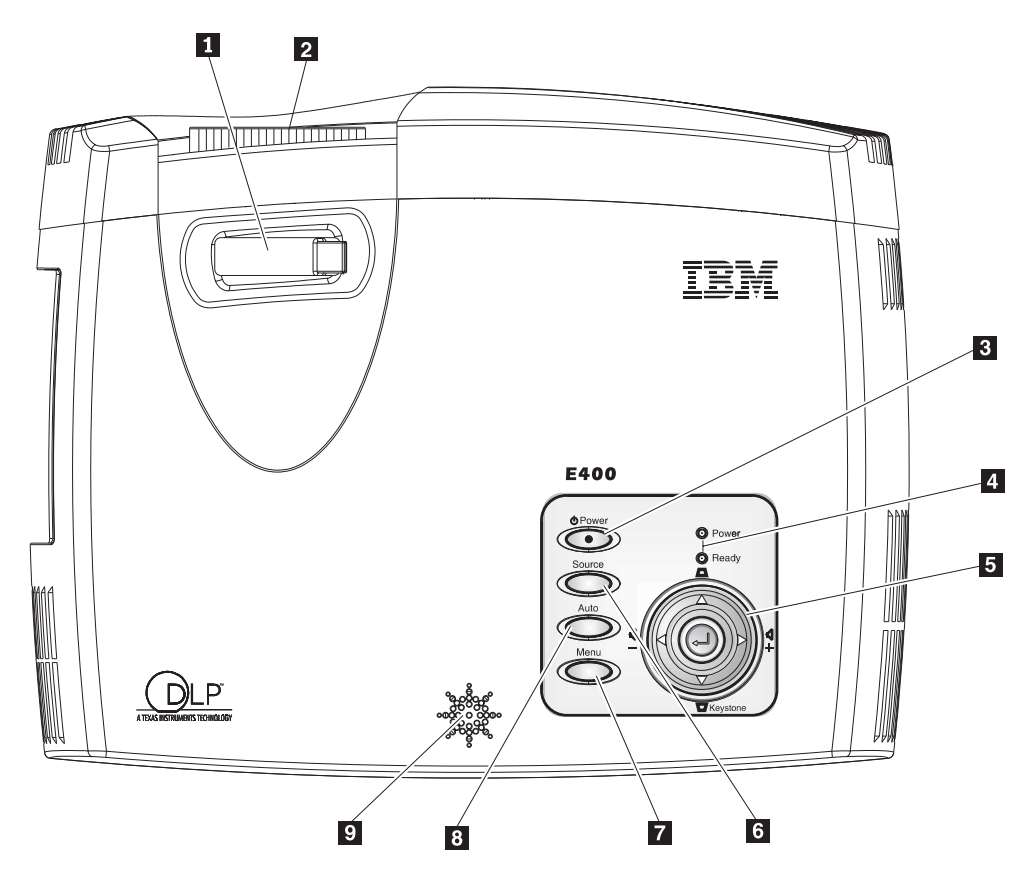

*Figura 1-2. Vista superiore del proiettore*

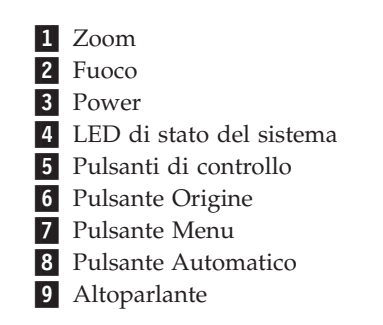

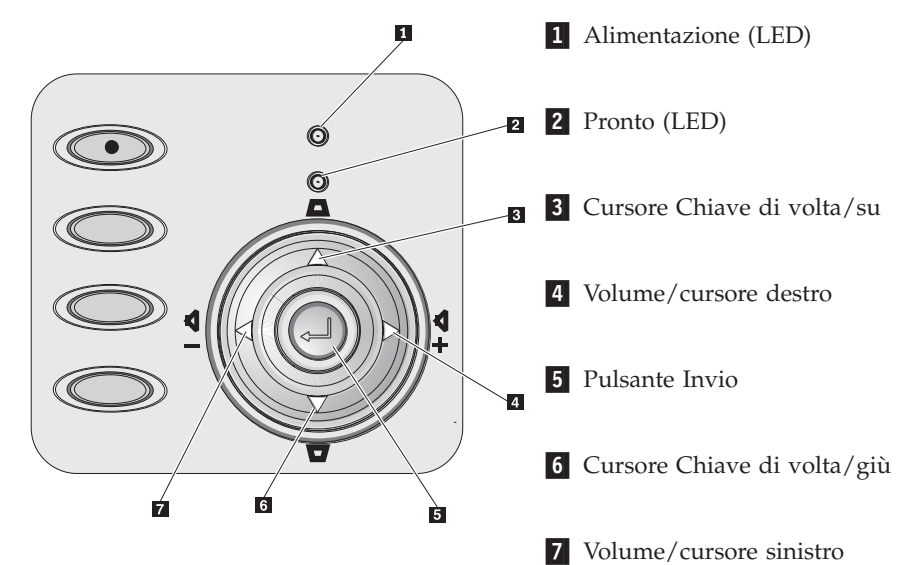

*Figura 1-3. Vista superiore dei pulsanti di controllo e dei LED del proiettore*

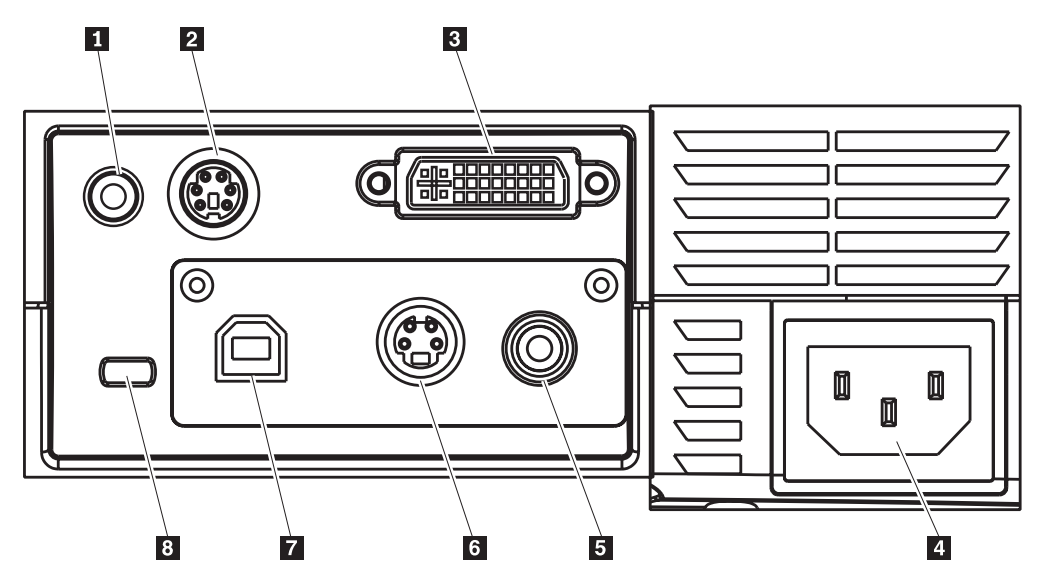

*Figura 1-4. Connettori*

- 1 Audio in entrata
- **2** RS-232
- 3- DVI-I
- 4 Socket CA
- 5 Video composto
- **6** S-video
- **7** USB
- 8 Alloggiamento di sicurezza

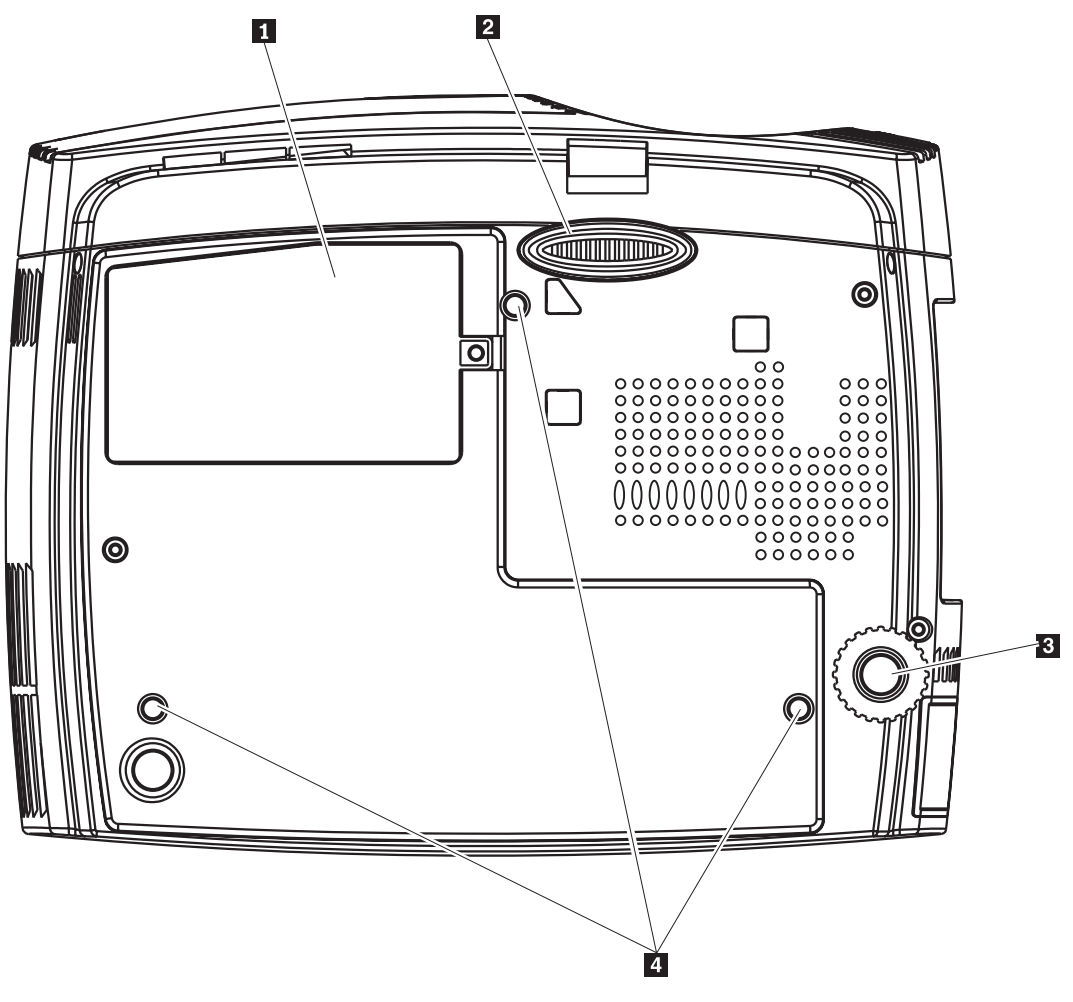

*Figura 1-5. Vista inferiore del proiettore*

- 1 Coperchio lampada del proiettore
- 2- Piedino di inclinazione
- 3- Piedino di livellamento
- 4- Fori di supporto per il montaggio sul soffitto

# <span id="page-20-0"></span>**Capitolo 2. Impostazione del proiettore**

Questo capitolo fornisce informazioni sull'avvio e lo spegnimento del proiettore, sulla relativa regolazione dell'altezza e del livello, dello zoom, della chiave di volta e del volume.

**Attenzione:** Prima di spostare il proiettore, verificare di aver spento l'alimentazione e aver scollegato il proiettore dalla fonte di energia elettrica.

#### **Avvio e spegnimento del proiettore**

Per avviare e spegnere il proiettore, seguire i passi di seguito riportati.

1. Collegare il cavo di alimentazione al proiettore come illustrato di seguito. Collegare l'altra parte terminale alla presa. Si accendono i LED di alimentazione e quello relativo alla lampada pronta.

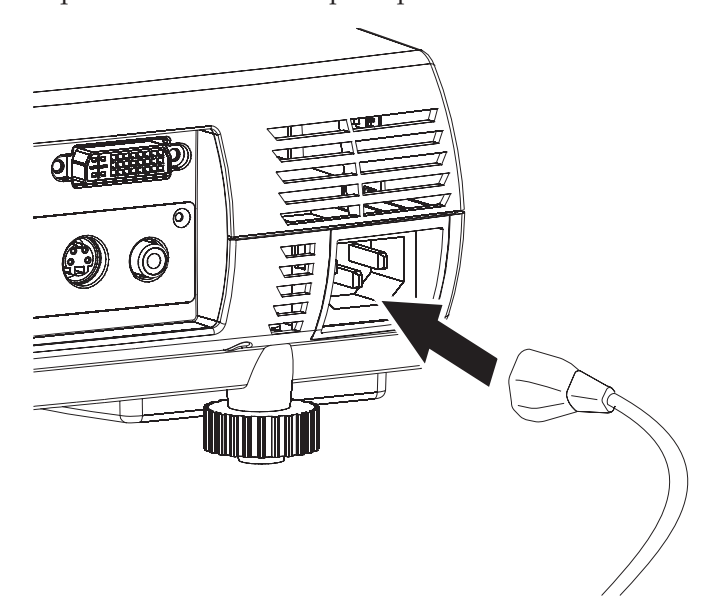

- 2. Rimuovere il copriobiettivo.
- 3. Collegare ad un dispositivo di input.
- 4. Accendere i dispositivi collegati.
- 5. Assicurarsi che il LED che indica che la lampada è pronta emetta una luce fissa di colore giallo, quindi premere il pulsante **Power** per accedere il proiettore. Viene visualizzato lo schermo del proiettore e sono rilevate le periferiche collegate. Se la periferica collegata è un IBM ThinkPad, premere Fn + F7 sulla tastiera dell'elaboratore per commutare l'output video sul proiettore. Per

determinare i tasti Fn appropriati per modificare l'output dello schermo, consultare la guida per l'utente relativa agli elaboratori non IBM.

**Attenzione:** Non guardare direttamente nell'obiettivo del proiettore quando la lampada è accesa. La luminosità potrebbe danneggiare la vista.

- 6. Se è collegato più di un dispositivo di immissione, premere ripetutamente il pulsante **Origine** per commutare i dispositivi.
- 7. Per spegnere il proiettore, premere il pulsante **Power**. Il proiettore si prepara alla chiusura e viene visualizzato il messaggio ″Attendere...″ .
- <span id="page-21-0"></span>8. Quando viene visualizzato il messaggio ″Spegnere?/Premere di nuovo il pulsante Power″, premere il pulsante **Power**. Il proiettore si spegne.
- **Nota:** Lasciare il cavo di alimentazione inserito per almeno 2-5 minuti fino a quando la temperatura del proiettore non si raffredda prima di riporlo nella custodia morbida. Se il proiettore viene riposto nella custodia immediatamente dopo lo spegnimento, potrebbe surriscaldarsi.

**Attenzione:** Prima di spostare il proiettore, verificare di aver spento l'alimentazione e aver scollegato il proiettore dalla fonte di energia elettrica.

#### **Regolazione dell'altezza del proiettore**

Per regolare l'altezza del proiettore, completare la procedura di seguito riportata:

- 1. Per incrementare l'altezza del proiettore, sollevarlo come illustrato nella figura 1-, quindi premere i pulsanti relativi ai piedini di inclinazione come illustrato nella figura 2. Il piedino di inclinazione si abbassa come illustrato nella figura  $3$ .
- 2. Per diminuire l'altezza del proiettore, premere il pulsante relativo al piedino di inclinazione come illustrato in figura 2, quindi spingere verso il basso la parte superiore del proiettore stesso.
- 3. Per regolare il livello, ruotare il piedino di livellamento come illustrato nella figura  $\vert$  4  $\vert$  .

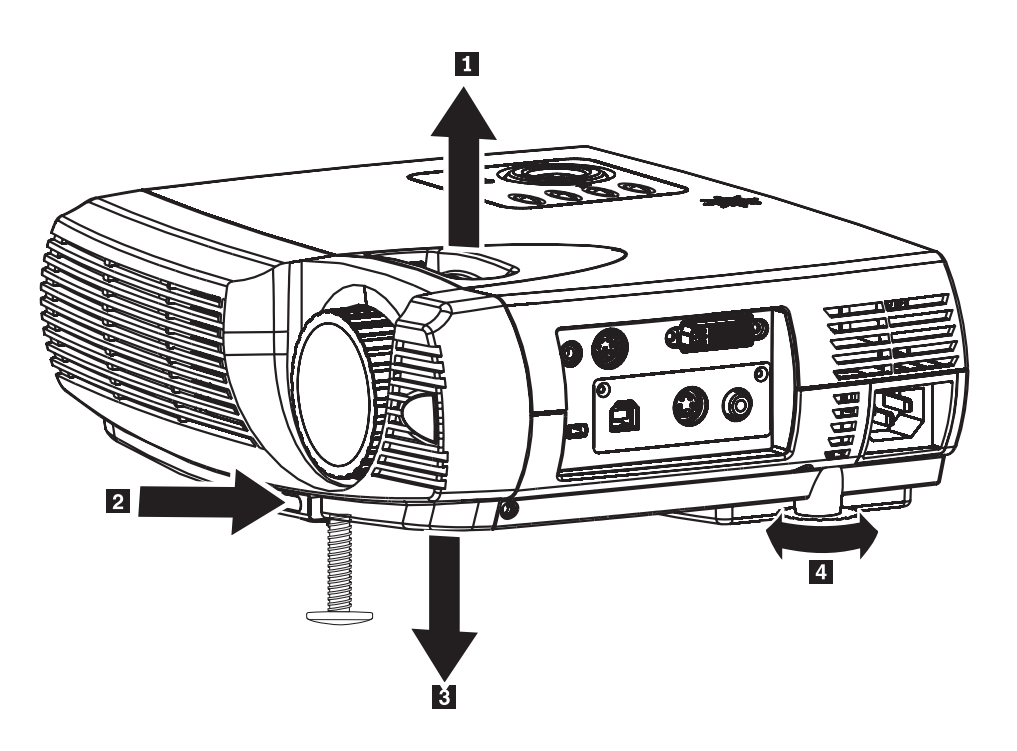

#### **Posizionamento del proiettore**

Quando si posiziona il proiettore, considerare la dimensione e il formato dello schermo, l'ubicazione delle prese elettriche e la distanza tra il proiettore e il resto dell'apparecchiatura. Di seguito sono riportate alcune indicazioni generiche:

- v Posizionare il proiettore su una superficie piana. Il proiettore deve essere almeno 1,5 m dal pannello di proiezione.
- v Posizionare il proiettore entro 2,7 m dalla fonte di alimentazione e entro 1,8 m dalla periferica video (a meno che non siano acquistati i cavi di estensione). Per verificare un adeguato accesso del cavo, non posizionare il proiettore entro i 15 m da un muro o da un altro oggetto.
- v Posizionare il proiettore ad una distanza desiderata dal pannello. La distanza tra le lenti del proiettore ed il pannello, l'impostazione dello zoom e il formato video determinano la dimensione dell'immagine proiettata.

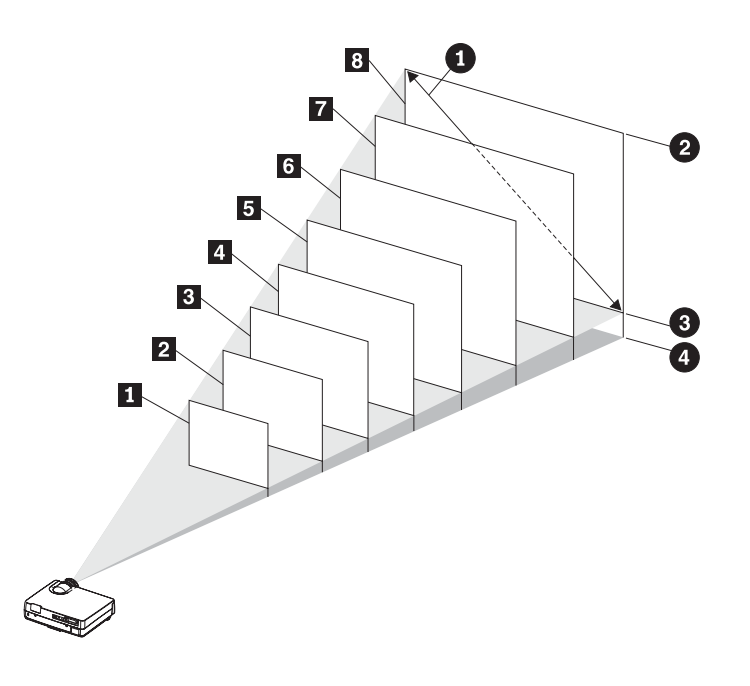

#### *Figura 2-1.*

*Tabella 2-1.*

| Dimensione del<br>pannello diagonale<br>O | Larghezza<br>dell'immagine<br>2 | Altezza<br>dell'immagine<br>❸ | Distanza tra il centro<br>delle lenti e la parte<br>inferiore<br>dell'immagine<br>Ø |
|-------------------------------------------|---------------------------------|-------------------------------|-------------------------------------------------------------------------------------|
| (m/in.)                                   | (m/ft)                          | (m/ft)                        | (m/ft)                                                                              |
| 1,10/43,3                                 | .88/2,88                        | .66/2,16                      | 1,5/4,92                                                                            |
| $2 \quad 1,47/57,8$                       | 1,17/3,83                       | .88/2.88                      | 2/6,56                                                                              |
| 1,76/69,3                                 | 1,4/4,59                        | 1,1/3,6                       | 2,4/7,87                                                                            |
| $-4$ 2,06/81,1                            | 1,64/5,38                       | 1,23/4,03                     | 2,8/9,18                                                                            |
| $5$ 2,35/92,5                             | 1,87/6,13                       | 1,41/4,62                     | 3,2/10,5                                                                            |
| $6\quad 2,65/104,3$                       | 2,11/6,92                       | 1,58/5,18                     | 3,6/11,81                                                                           |
| $\sqrt{2}$ 2,94/115,7                     | 2,34/7,67                       | 1,76/5,77                     | 4/13,12                                                                             |
| 3,23/127,2                                | 2,57/8,43                       | 1,94/6,36                     | 4,4/14,4                                                                            |
|                                           |                                 |                               |                                                                                     |

#### <span id="page-23-0"></span>**Regolazione dello zoom, della messa a fuoco e della chiave di volta**

Per regolare l'immagine, seguire i passi indicati.

- 1. Utilizzare il controllo relativo alla messa a fuoco dell'immagine che si trova sul proiettore per mettere a fuoco l'immagine proiettata come illustrato nella figura  $\blacksquare$  .
- 2. Utilizzare il controllo relativo allo zoom dell'immagine per modificare le dimensioni dell'immagine proiettata e dello schermo come illustrato nella figura  $\vert$  2 .

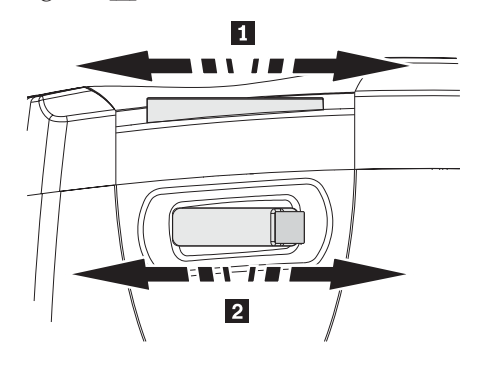

3. Utilizzare i pulsanti Chiave di volta (illustrati di seguito) per correggere l'effetto trapezoidale dell'immagine.

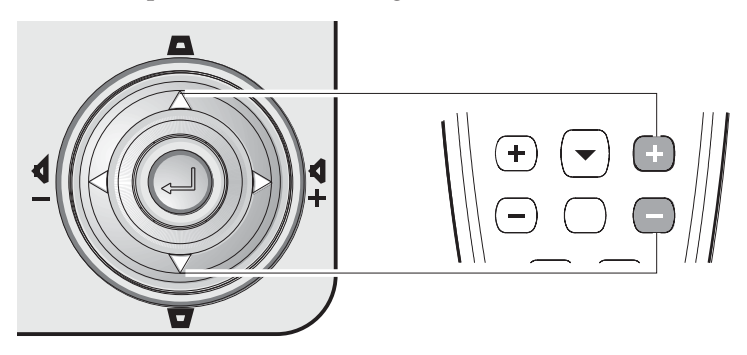

Il controllo Chiave di volta viene visualizzato sullo schermo.

#### **Regolazione del volume**

Per regolare il volume, seguire i passi indicati.

- 1. Premere i pulsanti Volume +/- sul proiettore o sul telecomando. Il controllo del volume viene visualizzato su OSD.
- 2. Utilizzare i pulsanti Volume +/- per regolare il livello. Di seguito sono illustrati i pulsanti del volume sul proiettore e sul telecomando.

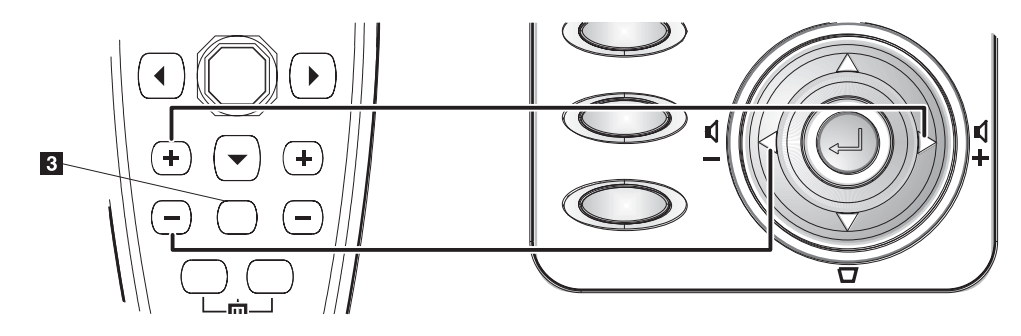

- 3. Premere il pulsante **Mute** (solo sul telecomando) per togliere completamente il volume. Si veda il numero 3 nella figura precedente
- 4. Premere i pulsanti Volume +/- sul proiettore o sul telecomando per reimpostare il volume.

# <span id="page-26-0"></span>**Capitolo 3. Collegamento di periferiche al proiettore**

Questo capitolo contiene informazioni relative al collegamento di periferiche al proiettore E400.

#### **Collegamento di periferiche**

Non è possibile collegare contemporaneamente al proiettore le periferiche video e gli elaboratori. Fare riferimento alla Guida per l'utente delle periferiche che si desidera collegare per verificare che dispongano del connettore in uscita appropriato.

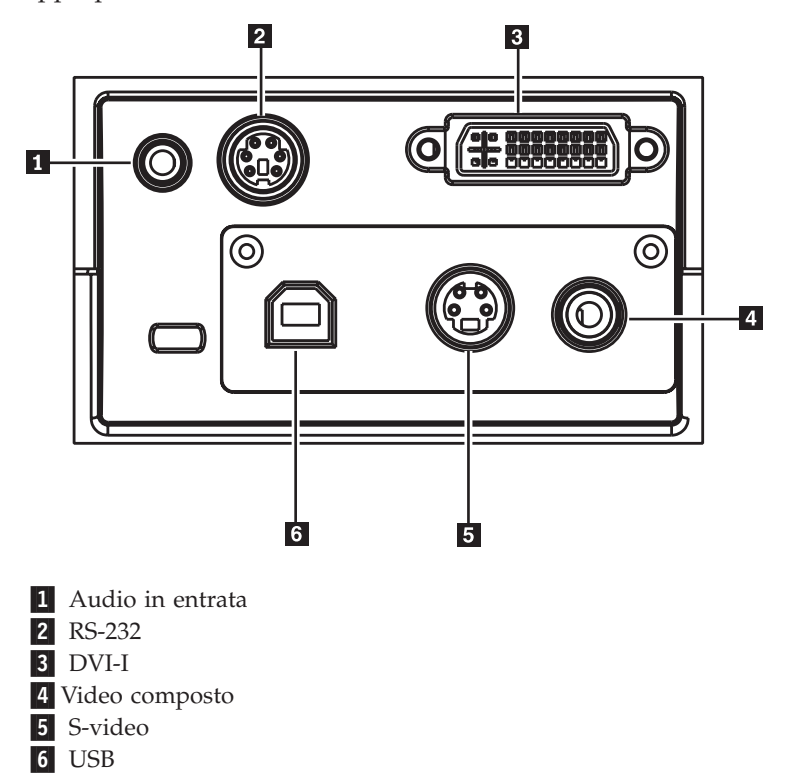

# <span id="page-28-0"></span>**Capitolo 4. Utilizzo delle funzioni del proiettore**

In questo capitolo vengono fornite informazioni sull'utilizzo del telecomando, dei pulsanti della tastierina, dell'unità audio e su altre funzioni del proiettore.

#### **Utilizzo del telecomando**

Il telecomando utilizza due pile AAA fornite con il prodotto. Per inserire le pile, rimuovere il coperchio nella parte posteriore del telecomando, allineare le pile con i segni + e - e farle scorrere nell'apposito vano, quindi riposizionare il coperchio.

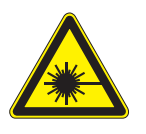

**Avvertenza:**

**Per evitare danni agli occhi, non guardare direttamente il raggio laser del telecomando e non dirigerlo negli occhi delle persone. Il telecomando dispone di un laser di classe II che emette radiazioni.**

La figura di seguito riportata illustra il telecomando.

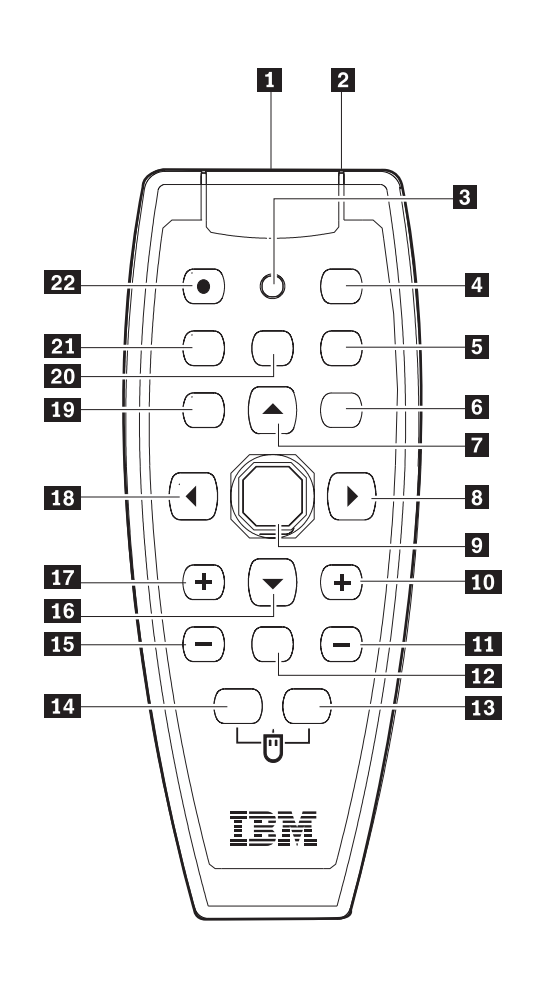

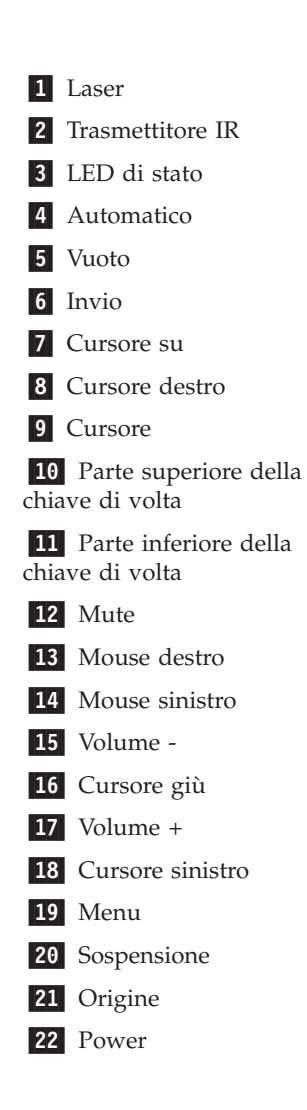

#### <span id="page-29-0"></span>**Inserimento delle batterie del telecomando**

Prima di utilizzare il telecomando per la prima volta, inserire le batterie fornite. Per l'inserimento delle batterie nuove nel telecomando, seguire i passi indicati.

1. Rimuovere il coperchio del vano delle batterie lasciando scorrere il coperchio stesso nella direzione della freccia

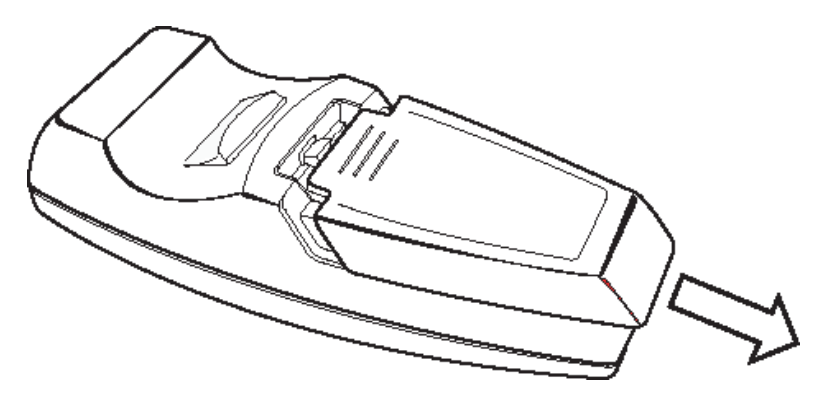

2. Inserire le batterie fornite prestando attenzione alla polarità (+/-), come illustrato.

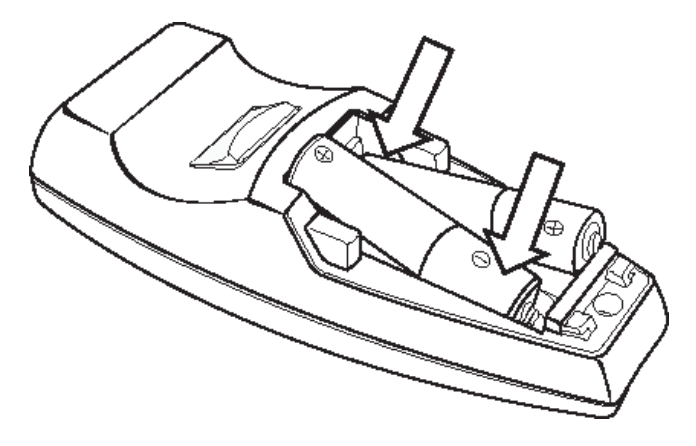

3. Inserire nuovamente il coperchio, come illustrato.

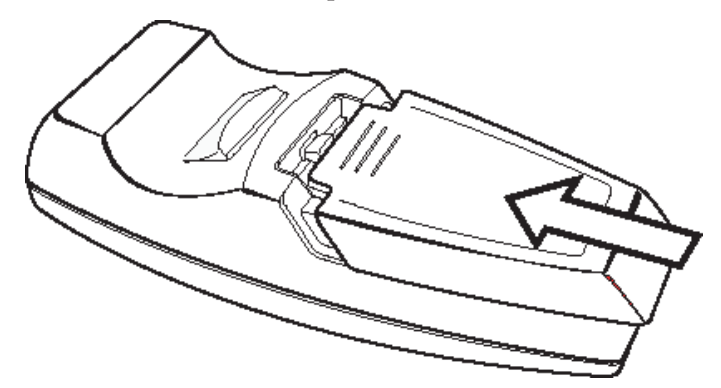

**Nota:**

- v Utilizzare solo batterie alcaline AAA.
- v Smaltire le batterie scariche in base alle norme del governo locale.
- v Rimuovere le batterie quando non si utilizza il telecomando per un prolungato periodo di tempo.

#### <span id="page-30-0"></span>**Scala di funzionamento**

Il telecomando utilizza la trasmissione a infrarossi per controllare il proiettore. Non è necessario puntare direttamente il telecomando in direzione del proiettore, in quanto il telecomando funziona perfettamente in un raggio di circa 10 m e 30° sotto o sopra il livello del proiettore stesso. Se il proiettore non risponde al telecomando, spostarsi un poco più vicino.

**Nota:** Inoltre, è possibile indirizzare il telecomando verso l'immagine del proiettore.

#### **Pulsanti del proiettore e del telecomando**

Il proiettore funzione mediante il telecomando o i pulsanti che si trovano nella parte superiore del proiettore stesso. E' possibile effettuare tutte le operazioni con il telecomando. La figura di seguito riportata illustra i pulsanti del proiettore corrispondenti a quelli del telecomando.

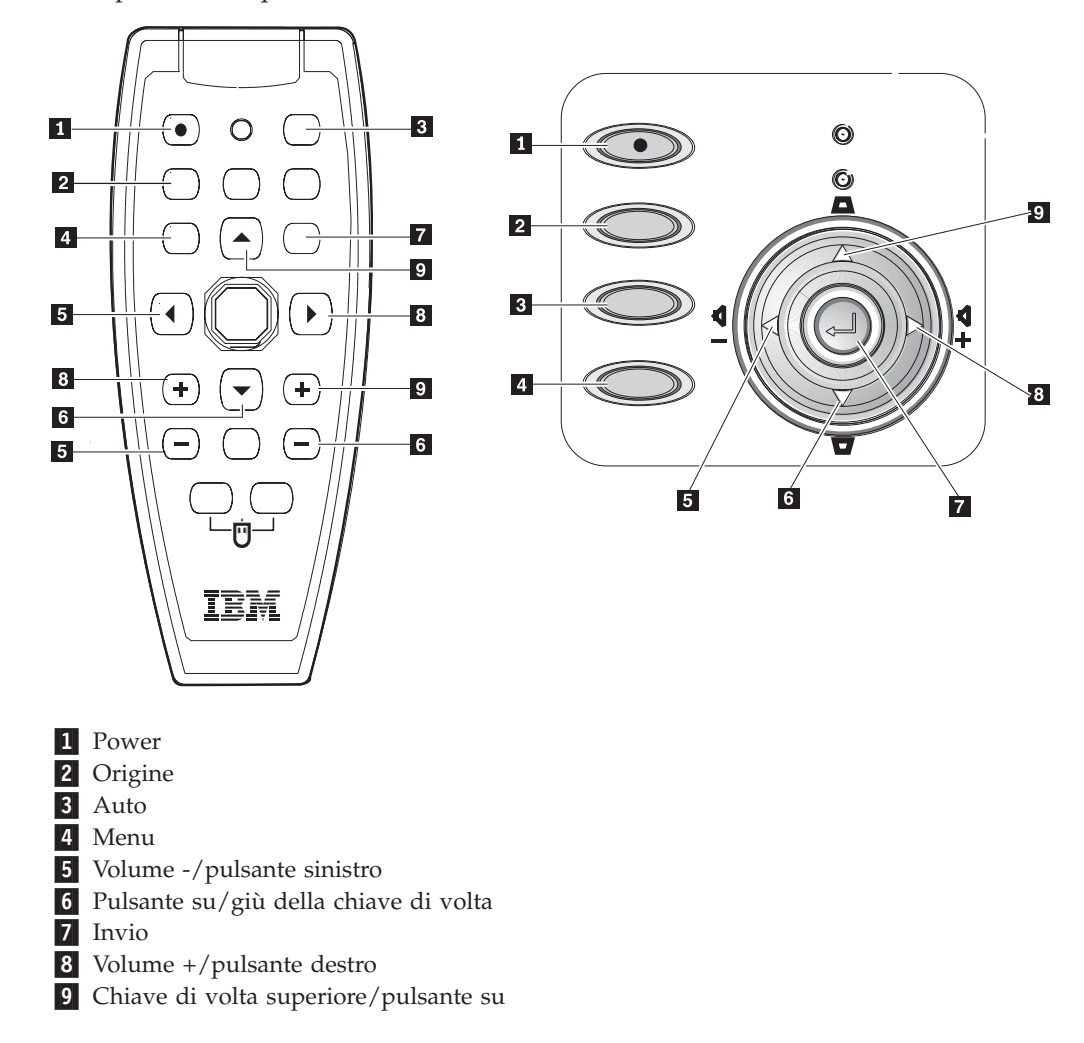

## <span id="page-32-0"></span>**Capitolo 5. Controlli menu display sullo schermo**

Questo proiettore dispone di un display sullo schermo che consente di visualizzare le regolazioni effettuate sull'immagine e di modificare le varie impostazioni.

**Nota:** Per accedere a OSD, è necessario disporre di un display sullo schermo.

#### **Navigazione in OSD**

E' possibile utilizzare il telecomando o i pulsanti che si trovano nella parte superiore del proiettore per navigare in OSD ed effettuare delle modifiche. Le sezioni di seguito riportate illustrano le opzioni di menu in OSD.

#### **Impostazione della lingua di OSD**

Durante la lettura di questa sezione, fare riferimento all'OSD del proiettore. Scegliere la lingua da impostare in OSD prima di continuare con i passi di seguito riportati.

- 1. Premere il pulsante **Menu**. Viene visualizzato il menu Qualità.
- 2. Premere il pulsante sinistra/destra cursore fino a quando non viene evidenziata la lingua prescelta.

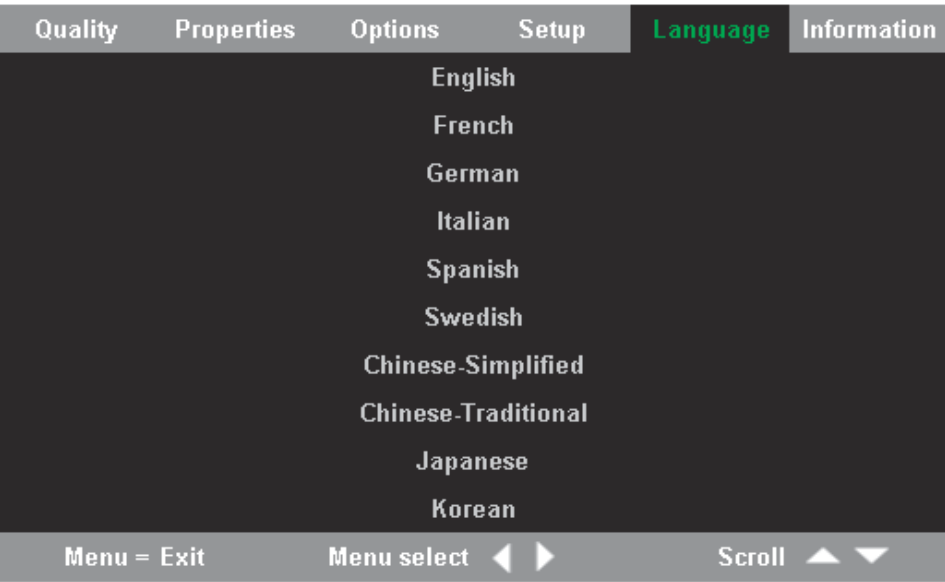

- 3. Premere il pulsante su/giù cursore fino a quando non viene evidenziata la lingua prescelta.
- 4. Premere il pulsante di **Invio** per selezionare la lingua.
- 5. Premere due volte il pulsante **Menu** per chiudere OSD.

#### **Menu Qualità**

Per accedere al menu relativo alla qualità, seguire i passi indicati.

1. Premere il pulsante Menu per aprire il menu OSD.

2. Premere il pulsante sinistra/destra cursore per spostarsi al menu Qualità.

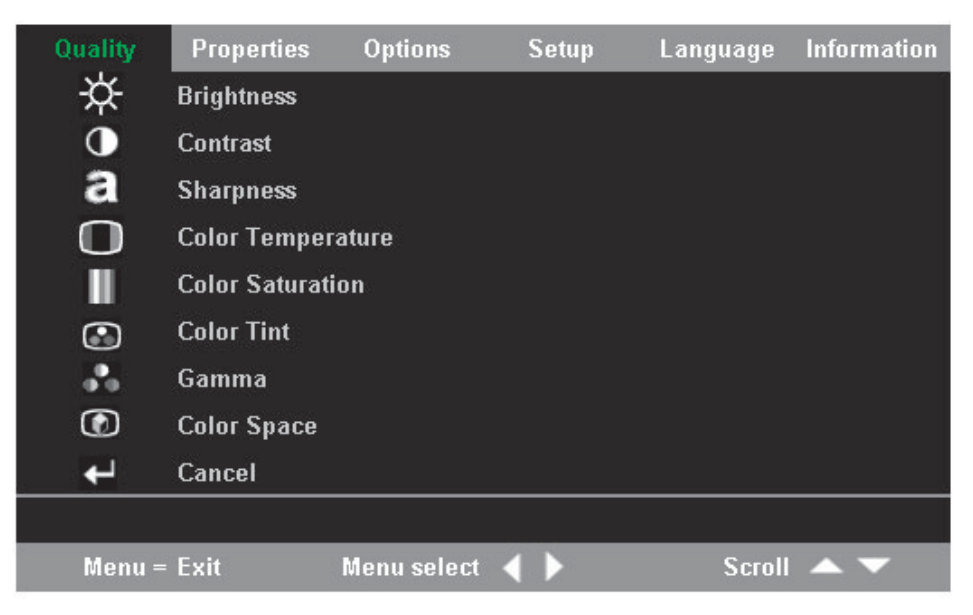

3. Premere il pulsante su/giù cursore per spostarsi su e giù nel menu Qualità.

La tabella di seguito riportata illustra le opzioni del menu Qualità indicando i valori predefiniti.

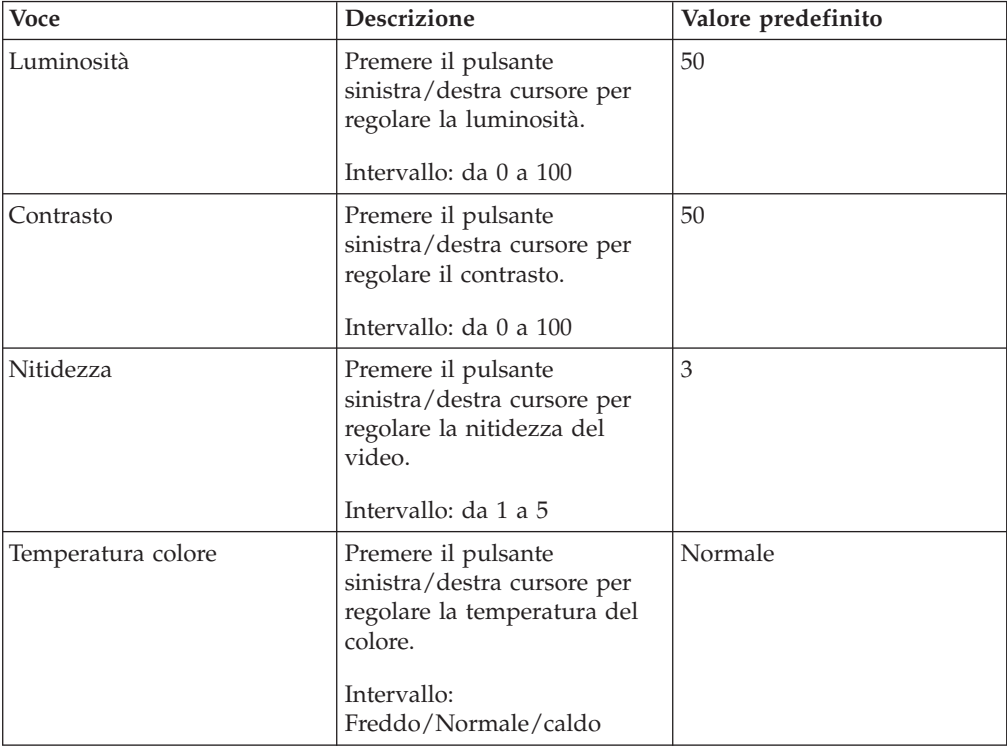

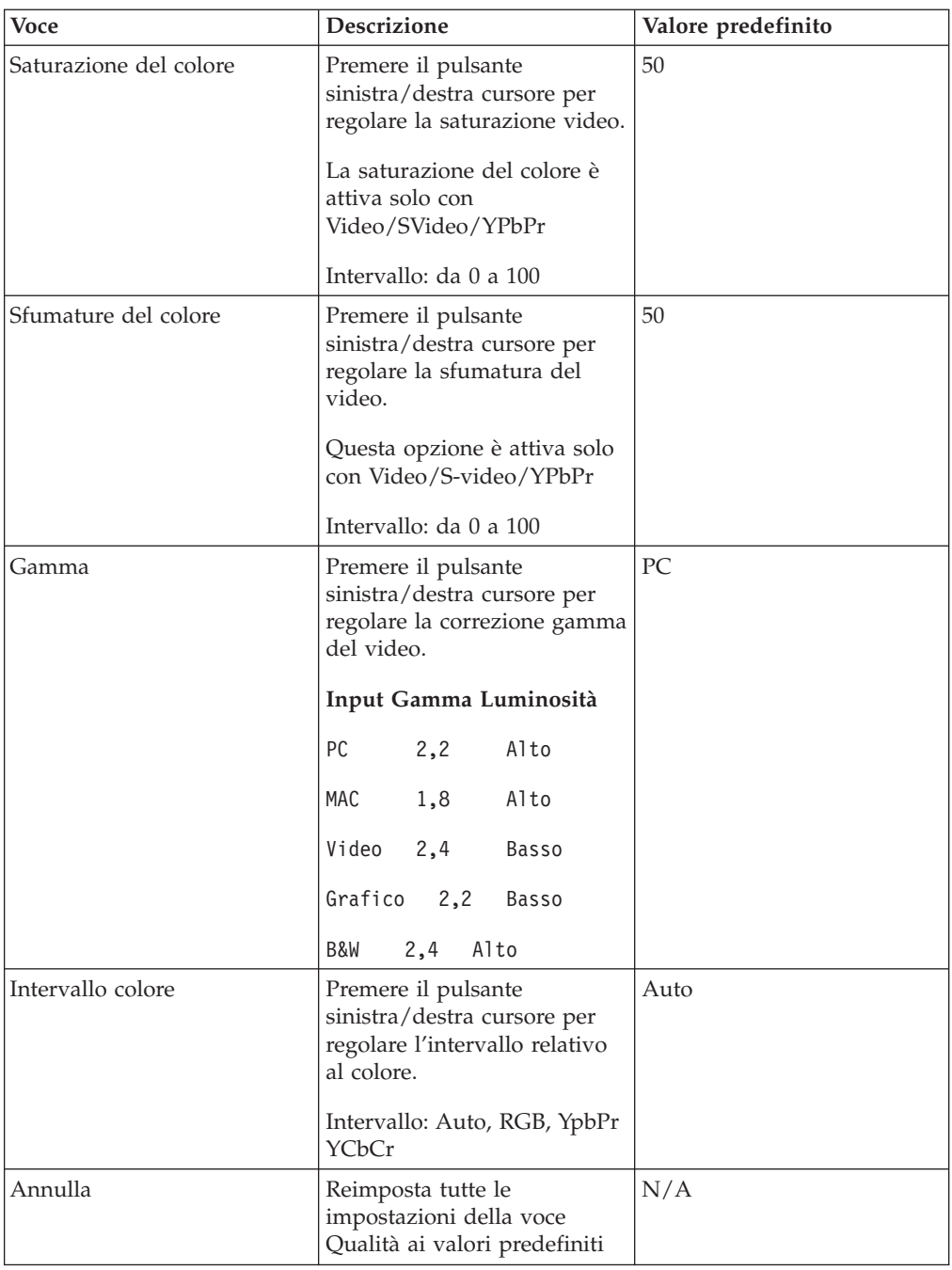

### <span id="page-35-0"></span>**Menu proprietà**

Per accedere al menu Proprietà, seguire i passi indicati.

- 1. Premere il pulsante **Menu** per aprire il menu di OSD.
- 2. Premere il pulsante sinistra/destra cursore per spostarsi nel menu Proprietà.

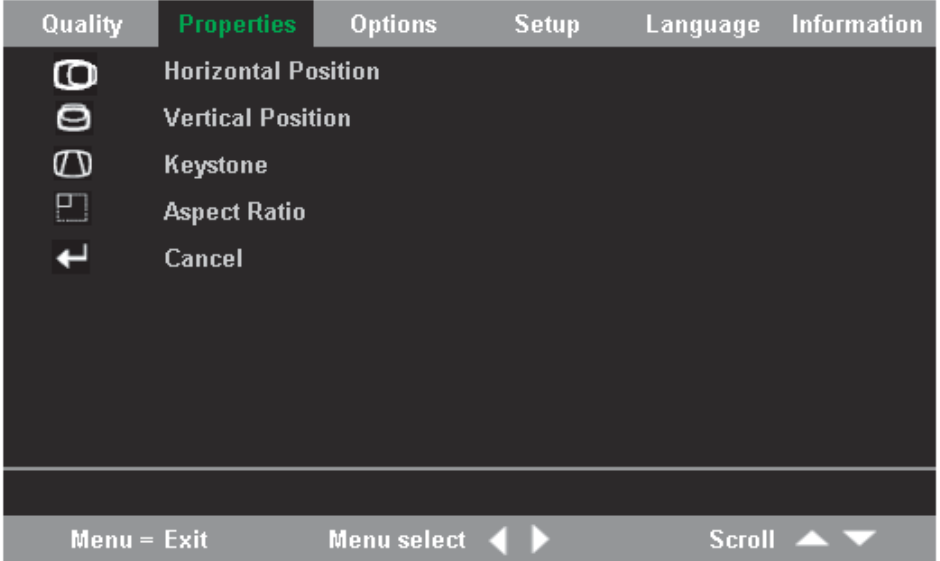

3. Premere il pulsante su/giù cursore per spostarsi su e giù nel menu Proprietà.

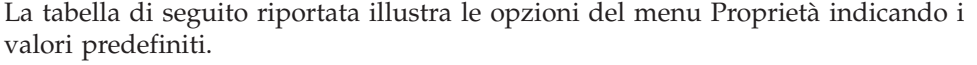

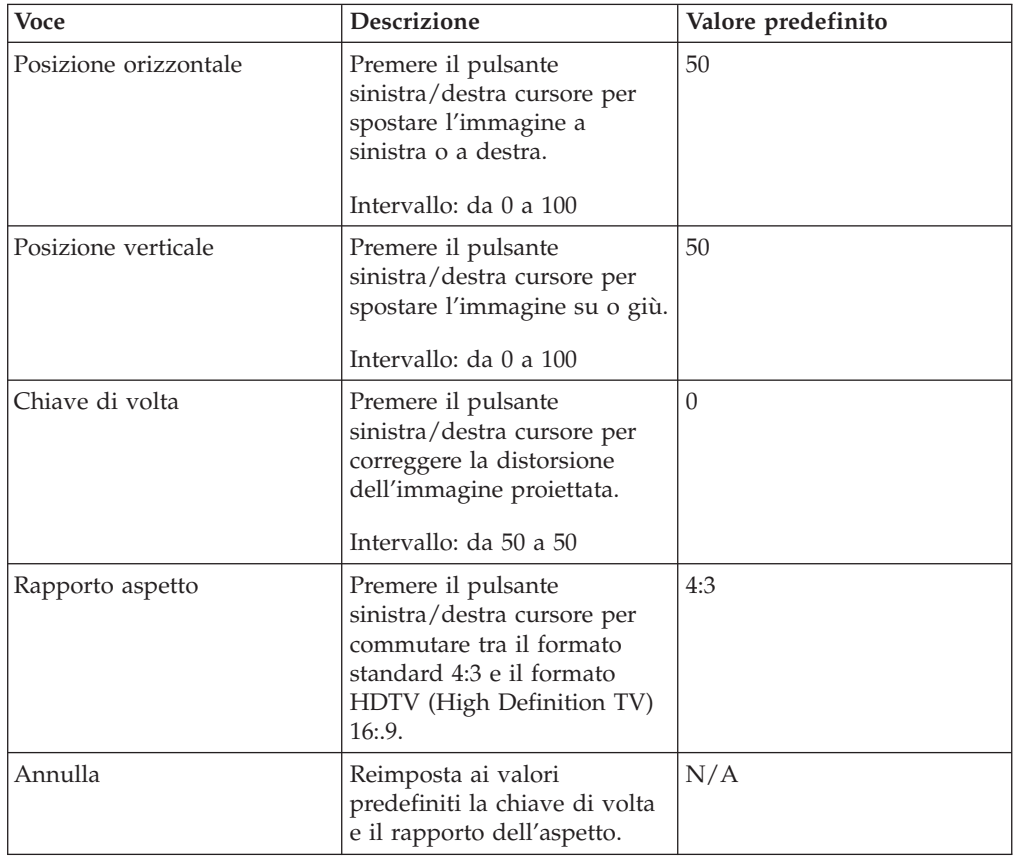
# **Menu opzioni**

Per accedere al menu Opzioni, seguire i passi indicati.

- 1. Premere il pulsante Menu per aprire il menu OSD.
- 2. Premere il pulsante sinistra/destra cursore per spostarsi al menu Opzioni.

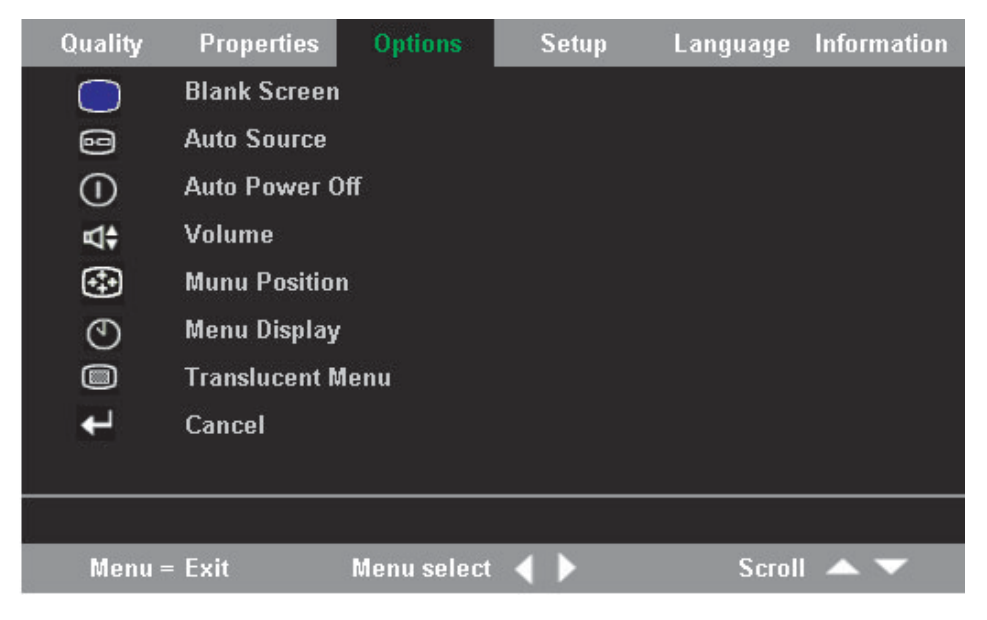

3. Premere il pulsante su/giù cursore per spostarsi su e giù nel menu Opzioni.

La tabella di seguito riportata illustra le opzioni che si trovano nel menu Opzioni indicando i valori predefiniti.

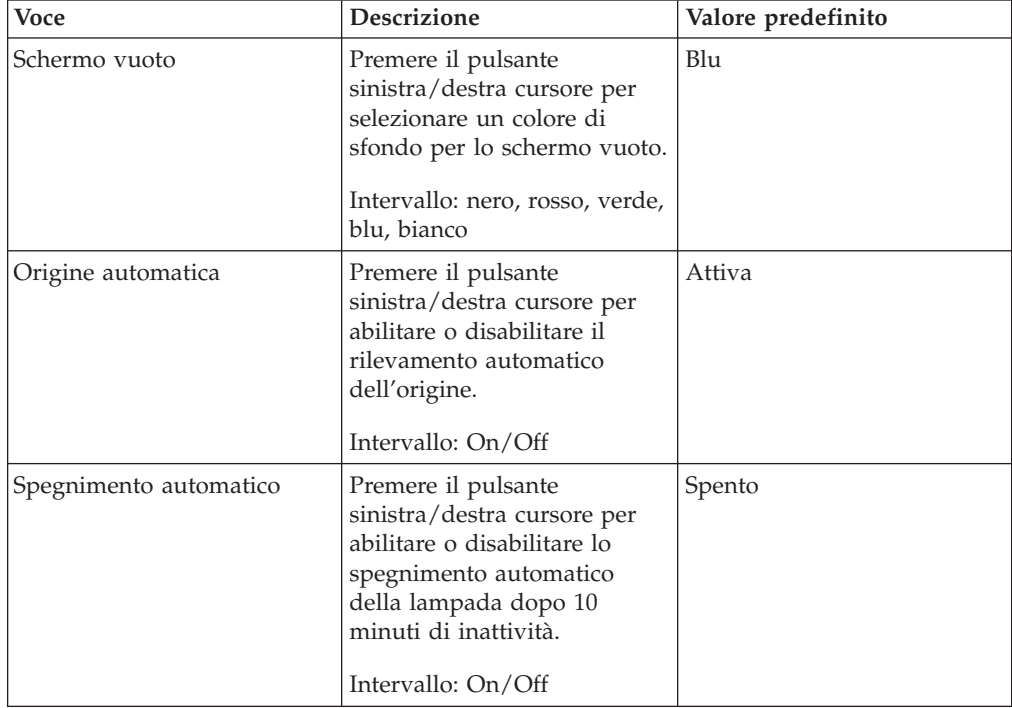

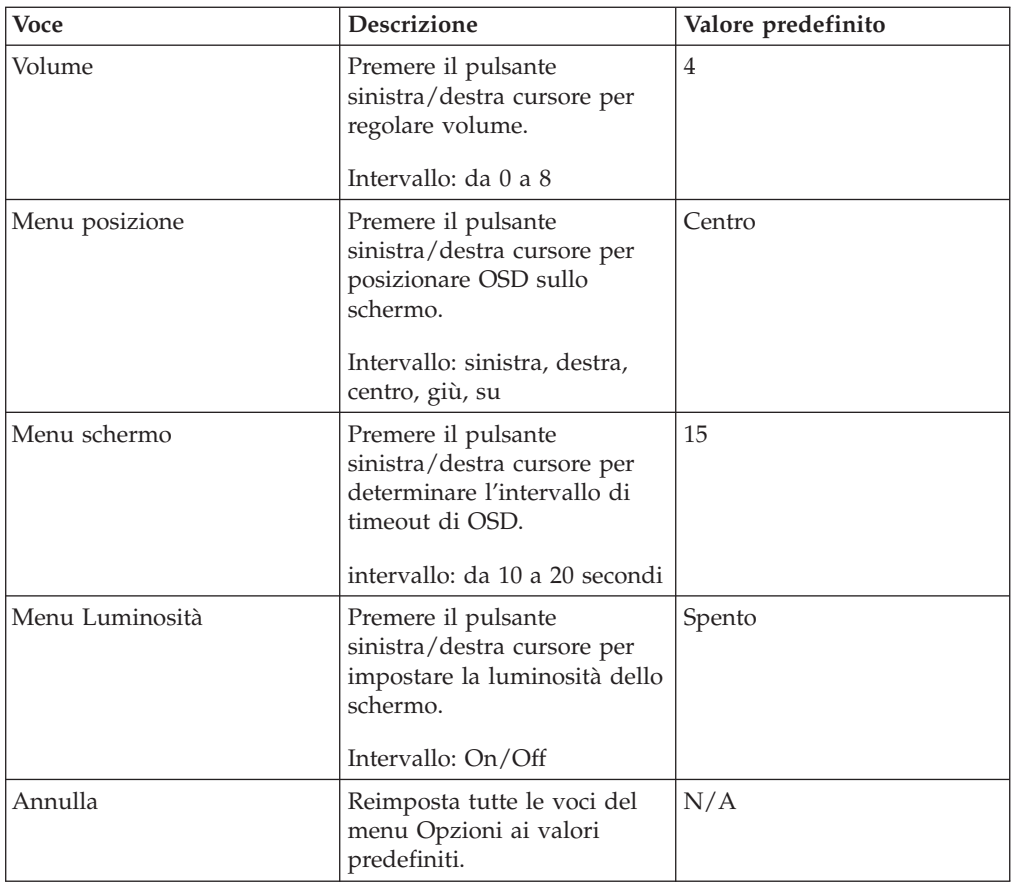

# **Menu Impostazione**

Per accedere al menu Setup, seguire i passi indicati.

- 1. Premere il pulsante **Menu** per aprire il menu di OSD.
- 2. Premere il pulsante sinistra/destra cursore per spostarsi al menu Setup.

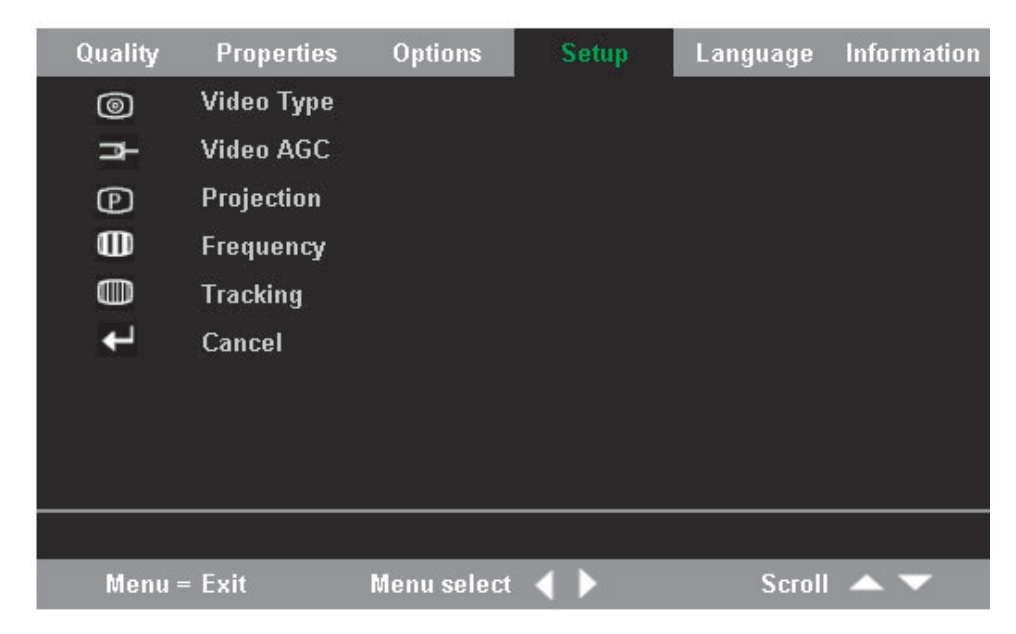

3. Premere il pulsante su/giù cursore per spostarsi su e giù nel menu Setup.

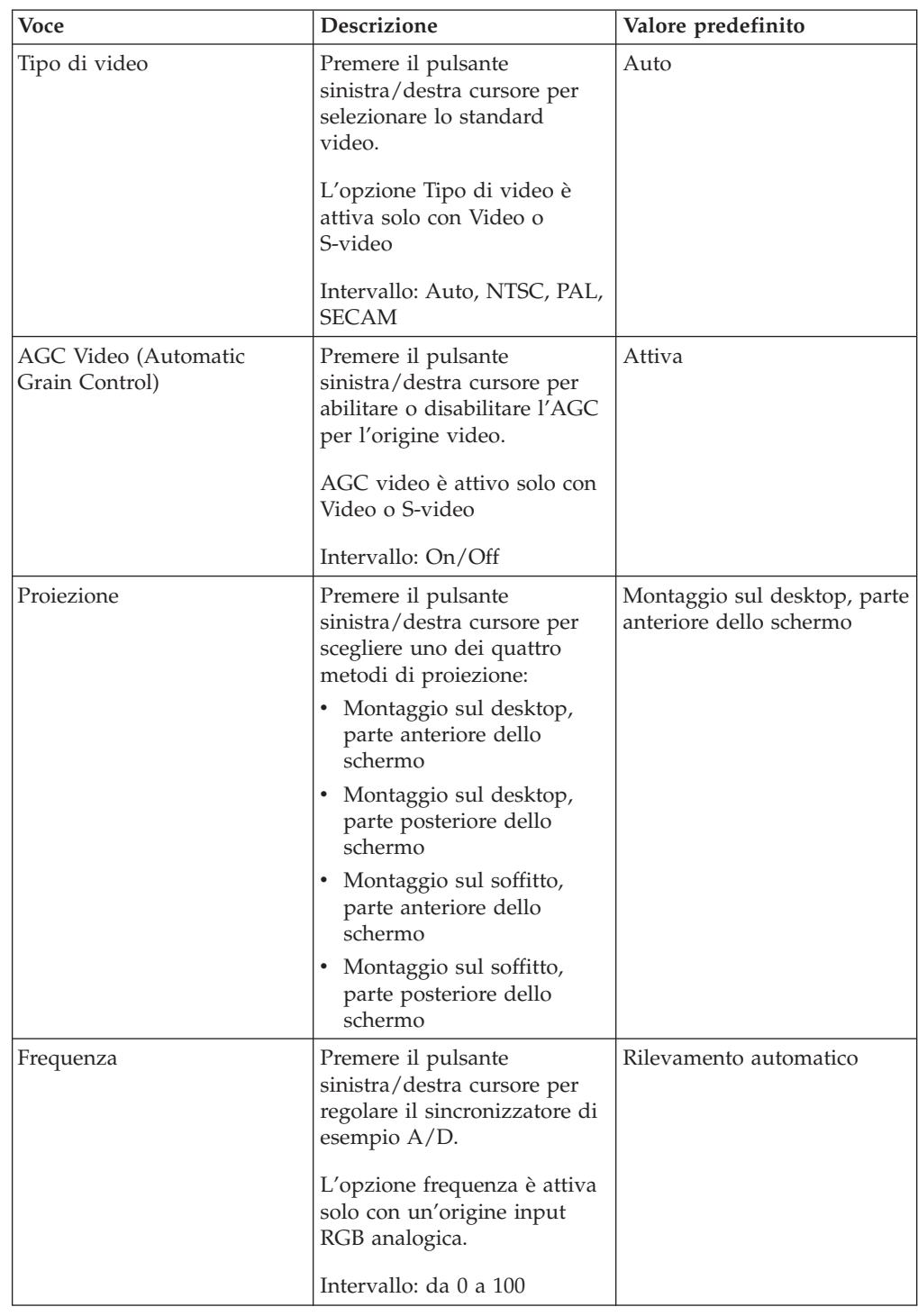

La tabella di seguito riportata illustra le opzioni del menu Setup indicando i valori predefiniti.

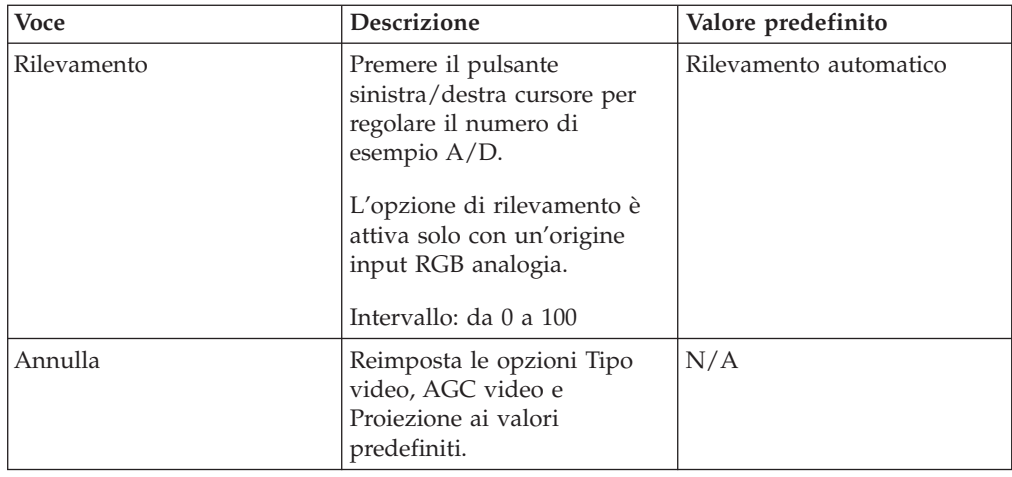

# **Menu informazioni**

Per accedere al menu Informazioni, seguire i passi indicati.

- 1. Premere il pulsante **Menu** per aprire il menu di OSD.
- 2. Premere il pulsante sinistra/destra cursore per spostarsi al menu Informazioni.

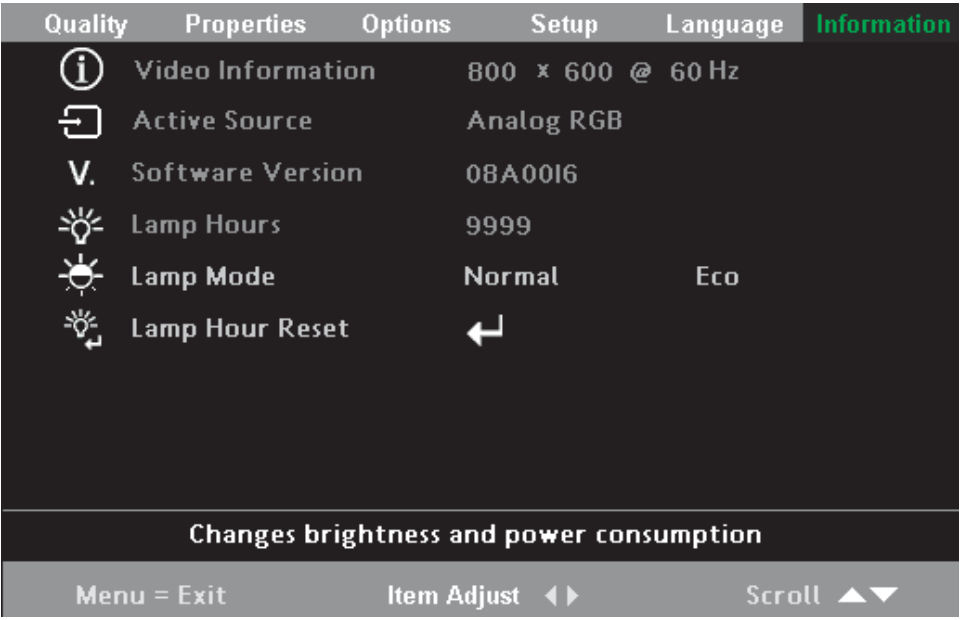

3. Premere il pulsante su/giù cursore per spostarsi su e giù nel menu Informazioni.

La tabella di seguito riportata illustra le opzioni del menu Informazioni ed una breve descrizione delle voci.

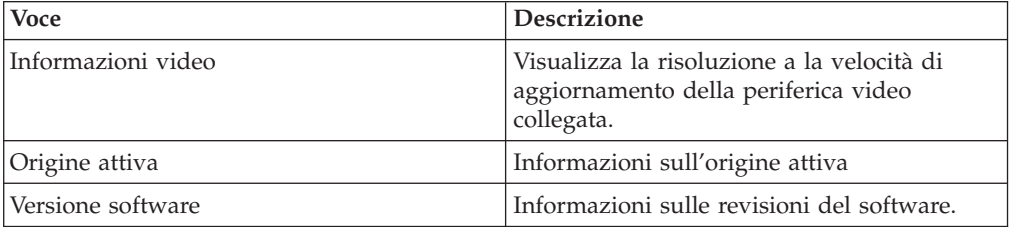

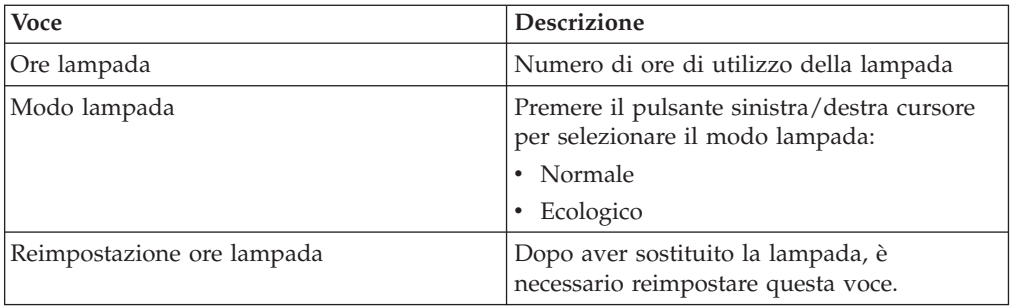

# **Appendice A. Manutenzione**

In questo capitolo vengono fornite le informazioni sulla manutenzione del proiettore.

# **Pulizia dell'obiettivo**

Per pulire l'obiettivo, completare la seguente procedura:

- 1. Applicare un panno morbido imbevuto di liquido detergente non abrasivo.
	- **Nota:** Evitare di utilizzare una quantità eccessiva di detergente e non applicare il detergente direttamente sull'obiettivo.Detergenti abrasivi, liquidi o altre sostanze chimiche aggressivi potrebbero graffiare l'obiettivo.
- 2. Passare lievemente un panno morbido sull'obiettivo in senso circolare. Se non si utilizza il proiettore immediatamente, inserire il copriobiettivo.

# **Sostituzione della lampada del proiettore**

Utilizzare solo lampade dello stesso tipo di quella originale. Per informazioni, rivolgersi al rappresentante IBM oppure visitare il sito web IBM all'indirizzo www.ibm.com/pc.

**Nota:** Spegnere il proiettore, scollegare il cavo di alimentazione, quindi lasciarlo raffreddare per almeno un'ora prima di sostituire la lampada.

Per sostituire la lampada del proiettore, completare la seguente procedura:

- 1. Allentare le viti di fissaggio del coperchio della lampada, come illustrato.
- 2. Rimuovere le viti di fissaggio del coperchio della lampada come illustrato.

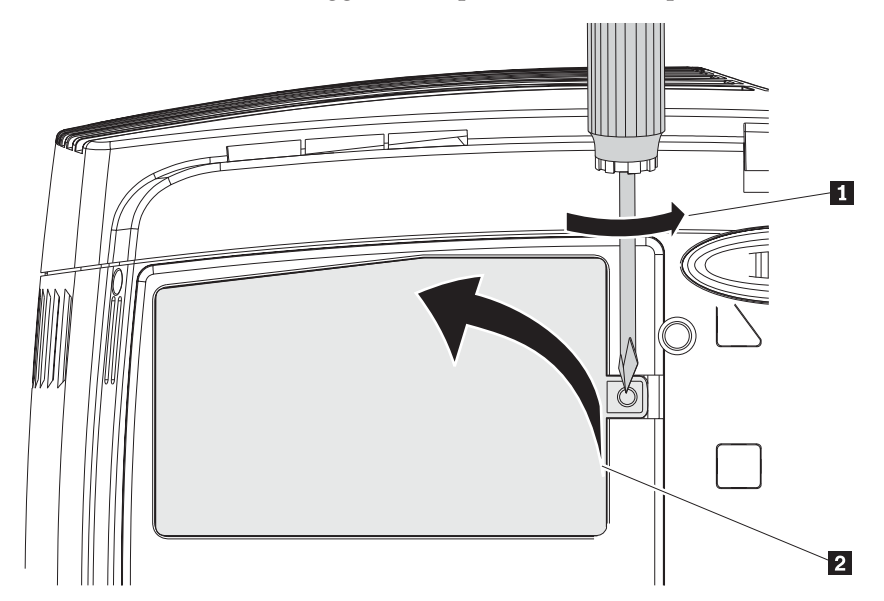

- 3. Rimuovere le due viti dal modulo della lampada come illustrato.
- 4. Tirare verso l'alto la manopola del modulo come illustrato.

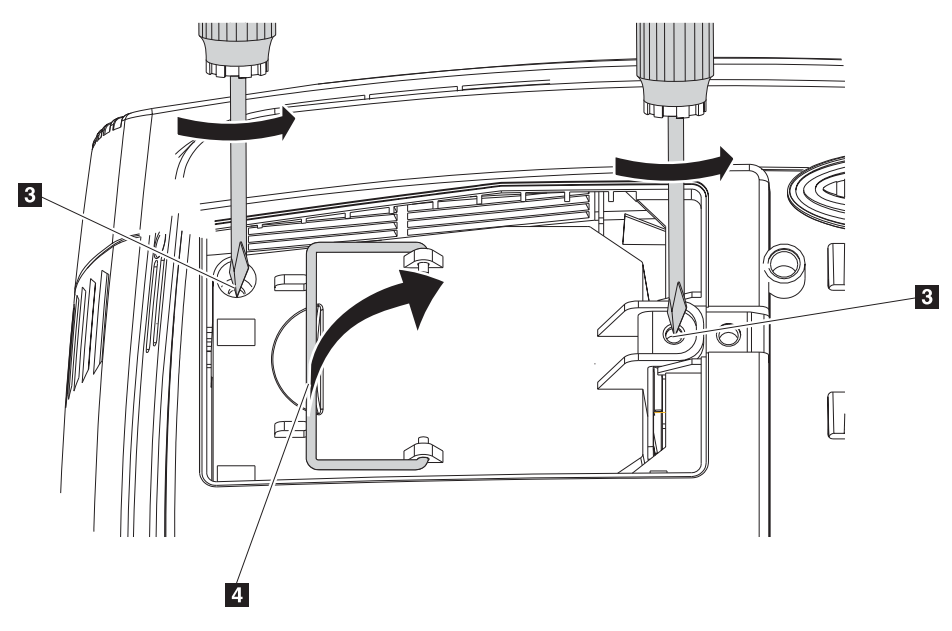

5. Tirare saldamente la manopola del modulo verso l'alto per rimuovere il modulo lampada come illustrato.

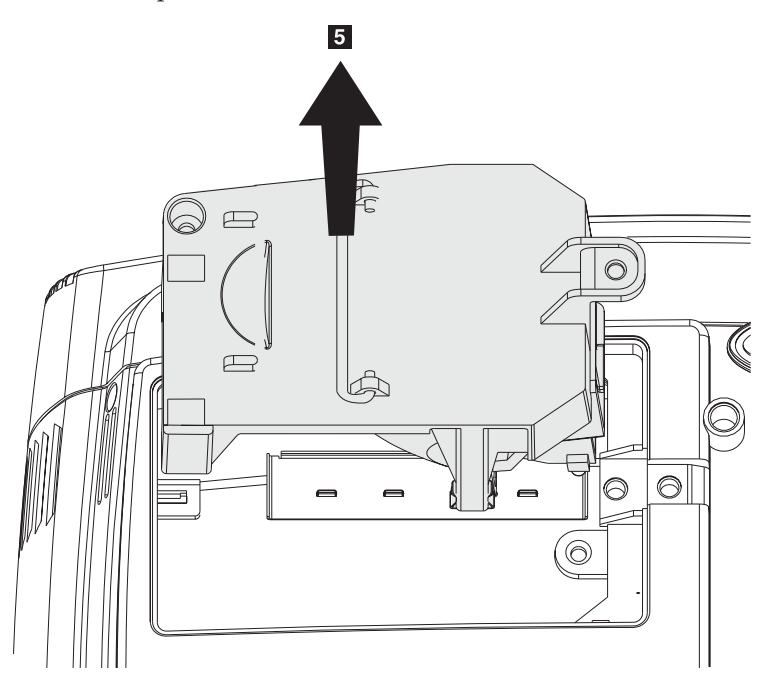

6. Per installare la nuova lampada, eseguire in modo inverso i passi da 1 a 5.

**Attenzione:** Questo prodotto contiene Metal Arc Lamp con mercurio. Il prodotto usato va smaltito in accordo alla normativa in vigore (DPR 915/82 e successive disposizioni e disposizioni locali).

Il Governo degli Stati Uniti limita o proibisce lo smaltimento di alcune o tutte le lampade che contengono mercurio nei rifiuti urbani. Per ulteriori informazioni sui requisiti di smaltimento e ai servizi di riciclaggio relativi ai singoli stati, visitare il sito www.lamprecycle.org.

Per gli utenti del Connecticut - telefonare al Northeast Lamp Recycling al seguente numero gratuito 1-888-657-5267 per ordinare un kit che comprende una scatola per la lampada, del nastro e un'etichetta per la spedizione.

# **Reimpostazione del timer della lampada**

Dopo aver sostituito la lampada, è necessario riazzerare il timer della lampada stessa impostandolo sul valore zero. Effettuare la procedura di seguito riportata:

- 1. Per aprire il menu principale, premere il pulsante **Menu**.
- 2. Per spostarsi al menu relativo alle informazioni, premere il pulsante relativo al cursore sinistro/destro.
- 3. Premere il pulsante relativo al cursore su/giù per spostarsi alla voce relativa alla reimpostazione delle ore di utilizzo della lampada.
- 4. Premere il pulsante Invio. Viene visualizzato un messaggio.
- 5. Premere i pulsanti relativi al cursore in quest'ordine: **giù**, **su**, **sinistra**, **destra**. Nel menu relativo alle informazioni viene visualizzata la voce Ore lampada riazzerata.

**Attenzione:** Lamp Life costituisce solo la misura del livello di luminosità piuttosto che una specifica della durata di accensione e spegnimento della lampada. Lamp Life è definita come durata di utilizzo per oltre il 50% su una serie di campioni di lampade e la luminosità verrà ridotta di circa il 50% di lumen stabiliti per la lampada specificata. Ad esempio, se la durata definita della lampada è di 2000 ore di utilizzo, la luminosità della lampada diminuirà del 50% fino a circa 550 lumen.

# **Utilizzo dell'alloggiamento di sicurezza**

Il proiettore dispone di un alloggiamento di sicurezza. Per le istruzioni sull'utilizzo, consultare le informazioni fornite con il dispositivo di bloccaggio.

# **Appendice B. Risoluzione dei problemi**

La seguente tabella fornisce informazioni per la risoluzione dei problemi per il proiettore. In alcuni casi, viene fornita più di una soluzione possibile. Provare le soluzioni nell'ordine in cui vengono presentate. Una volta risolto il problema, è possibile ignorare le ulteriori soluzioni.

*Tabella B-1. Risoluzione dei problemi* **Problema Soluzione**

| Problema                                                                                    | Soluzione                                                                                                    |
|---------------------------------------------------------------------------------------------|----------------------------------------------------------------------------------------------------|
| Non viene visualizzata alcuna<br>immagine sullo schermo.                                    | Verificare le impostazioni dell'elaboratore desktop o<br>notebook                                                                      |
|                                                                                             | Spegnere l'apparecchiatura ed accenderla di nuovo<br>nell'ordine corretto.                                                             |
| L'immagine è sfocata.                                                                       | Regolare il fuoco del proiettore.                                                                                                    |
|                                                                                             | Premere il pulsante Auto sul telecomando o sul<br>projettore.                                                                          |
|                                                                                             | Verificare che la distanza proiettore-video sia<br>compresa entro i 10 m di intervallo specificato.                                    |
|                                                                                             | Verificare che l'obiettivo del proiettore sia pulito.                                                                                  |
| L'immagine è più ampia nella<br>parte superiore o inferiore (effetto<br>trapezio).          | Posizionare il proiettore in modo più perpendicolare<br>possibile allo schermo.                                                        |
|                                                                                             | Utilizzare il pulsante Chiave di volta sul<br>telecomando o sul proiettore per risolvere il<br>problema.                               |
| L'immagine è capovolta.                                                                     | Verificare le impostazioni di proiezione nel menu Setup<br>di OSD.                                                                     |
| L'immagine è striata.                                                                       | • Impostare i valori predefiniti per la frequenza e il<br>rilevamento nel menu Setup di OSD.                                           |
|                                                                                             | • Per assicurarsi che il problema non sia causato dalla<br>scheda video del PC cui è collegato, collegarlo ad un<br>altro elaboratore. |
| L'immagine risulta appiattita<br>senza alcun contrasto.                                     | Regolare le impostazioni relative al contrasto nel menu<br>principale di OSD.                                                          |
| Il colore dell'immagine proiettata<br>non corrisponde a quello<br>dell'immagine originaria. | Regolare la temperatura dei colori e le impostazioni<br>Gamma nel menu ColorMgr di OSD.                                                |
| Il proiettore non emette alcuna<br>luce.                                                    | Verificare che il cavo di alimentazione sia collegato<br>correttamente.                                                                |
|                                                                                             | Verificare che la fonte di alimentazione sia idonea<br>provando a collegarvi un altro dispositivo elettrico.                           |
|                                                                                             | Riavviare il proiettore nell'ordine corretto, quindi<br>verificare che il LED di accensione sia verde.                                 |
|                                                                                             | Se la lampada è stata sostituita recentemente,<br>provare a reimpostare i collegamenti.                                                |
|                                                                                             | Sostituire il modulo della lampada.                                                                                                    |
|                                                                                             | Inserire di nuovo la lampada precedente nel<br>proiettore e richiedere assistenza.                                                     |

| Problema                                      | Soluzione                                                                                                    |
|-----------------------------------------------|----------------------------------------------------------------------------------------------------|
| La lampada si spegne.                         | Gli sbalzi di corrente elettrica possono causare lo<br>spegnimento della lampada. Premere due volte il<br>pulsante Power per spegnere il proiettore. Quando il<br>LED che segnala la lampada pronta è acceso,<br>premere il pulsante Power.            |
|                                               | · Sostituire il modulo della lampada.                                                                                                    |
|                                               | • Inserire di nuovo la lampada precedente nel<br>proiettore e richiedere assistenza.                                                                                                    |
| Il proiettore non risponde al<br>telecomando. | Indirizzare il telecomando verso i sensori remoti del<br>$\bullet$<br>proiettore.                                                                                                    |
|                                               | • Verificare che il percorso tra il controllo e il sensore<br>non sia bloccato.                                                                                                    |
|                                               | • Spegnere qualsiasi illuminazione fluorescente nella<br>stanza.                                                                                                    |
|                                               | • Verificare la polarità della batteria.                                                                                                    |
|                                               | • Sostituire le batterie.                                                                                                    |
|                                               | • Spegnere tutti gli altri dispositivi abilitati a infrarossi<br>nelle vicinanze.                                                                                                    |
|                                               | Richiedere l'assistenza tecnica per il telecomando.                                                                                                    |
| Non viene emesso alcun suono                  | Regolare il volume sul telecomando.<br>Regolare il volume della fonte audio.<br>• Verificare la connessione del cavo audio.<br>• Verificare l'emissione audio con altri altoparlanti.<br>Richiedere assistenza tecnica per il proiettore.<br>$\bullet$ |
| Il suono risulta distorto.                    |                                                                                                    |
|                                               | Verificare la connessione del cavo audio.<br>٠<br>• Verificare l'emissione audio con altri altoparlanti.                                                                                                    |
|                                               | • Richiedere assistenza tecnica per il proiettore.                                                                                                    |

*Tabella B-1. Risoluzione dei problemi (Continua)*

# **LED del proiettore**

Il LED posto nella parte superiore del proiettore indica lo stato del proiettore ed è utile nella risoluzione dei problemi. Ci sono delle pause di due secondi tra i cicli di lampeggiamento. Per ulteriori dettagli sugli errori del proiettore LED, rivolgersi al rappresentante della IBM.

*Tabella B-2. Messaggi di errore del LED relativo alla lampada pronta*

| Numero di lampeggiamenti LED<br>relativo alla lampada pronta | Spiegazione                                                       |
|--------------------------------------------------------------|-------------------------------------------------------------------|
| Lampeggiante                                                 | Lampada non pronta - non premere il pulsante di<br>alimentazione. |
|                                                              | Errore ventola2 lampada                                           |
|                                                              | Errore ventola1 sfiatatoio                                        |
|                                                              | Errore ventola1 ballast                                           |

| Numero di lampeggiamenti LED di<br>alimentazione | Spiegazione                                                                                          |
|--------------------------------------------------|----------------------------------------------------------------------------------------------------|
| З                                                | Surriscaldamento del sistema                                                                         |
|                                                  | Errore dell'interfaccia del sistema                                                                  |
| 5                                                | Errore lampada                                                                                       |
|                                                  | Errore ventola. Per determinare la ventola, fare<br>riferimento al LED relativo alla lampada pronta. |
|                                                  | Coperchio lampada aperto                                                                             |
|                                                  | Errore driver DLP.                                                                                   |

*Tabella B-3. Messaggi di errore del LED di alimentazione*

# **Appendice C. Specifiche**

Temperatura (operativo) (non-operativo) Da 5° a 35° C a livello del mare Da -10° a 60°C Altitudine (operativo) Altitudine (non operativo) 3,048 m 12,192 m Umidità (operativo) Umidità (non operativo) Da 5% a 90% di umidità priva di condensazione da 5% a 95% di umidità, priva di condensazione Dimensioni (larghezza x lunghezza x altezza) 280 x 205 x 97 mm Peso 2,09 kg senza imballo Ottica (intervallo fuoco) Da 1,5 a 7 m Tipo di lampada VIP 200W Requisiti di alimentazione di input 100-240V CA 50-60Hz 2,8A Fissaggio al soffitto **Fissaggio al soffitto testato con capacità minima di 15,5 kg** 

Di seguito sono riportate le specifiche per il proiettore IBM E400.

# **Appendice D. Supporto e assistenza**

Le seguenti informazioni descrivono il supporto tecnico, disponibile per il prodotto in uso, durante il periodo di garanzia o per la durata del prodotto. Per una completa spiegazione dei termini di garanzia IBM, consultare l'Accordo di garanzia IBM.

# **Supporto tecnico in linea**

Il supporto tecnico in linea è disponibile per tutta la durata del prodotto sul sito web Personal Computing Support all'indirizzo www.ibm.com/pc/support.

Durante il periodo di garanzia, è disponibile l'assistenza per la sostituzione o la riparazione dei componenti difettosi. Inoltre, se l'opzione IBM viene installata in un elaboratore IBM, è possibile richiedere l'assistenza presso il proprio domicilio. Il personale tecnico qualificato consente di stabilire la migliore alternativa.

# **Supporto tecnico per telefono**

Supporto installazione e configurazione tramite il centro di supporto tecnico IBM verrà fornito con un indennizzo a discrezione dell'IBM, 90 giorni dopo il ritiro dell'opzione dalla commercializzazione. Le offerte di assistenza supplementari, inclusa l'assistenza per l'installazione guidata, sono suscettibili di un indennizzo nominale.

Per richiedere l'assistenza tecnica, si prega di fornire le seguenti informazioni:

- Nome opzione
- Numero opzione
- Prova di acquisto
- v Casa produttrice, modello e numero di serie (IBM) e manuale dell'elaboratore
- v Descrizione dettagliata di qualsiasi messaggio di errore
- Descrizione del problema
- Informazioni sulla configurazione hardware e software del sistema

Se possibile, al momento della chiamata, situarsi vicino all'elaboratore. Durante la telefonata, è possibile che il personale tecnico qualificato richieda una descrizione dettagliata del problema.

Per il numero telefonico di assistenza e le ore di assistenza, consultare la seguente tabella. Se il numero per il paese o della regione da cui si desidera telefonare non è elencato, contattare il rivenditore o il rappresentante commerciale IBM. I tempi di risposta possono variare in base al numero e alla natura delle chiamate ricevute.

I numeri telefonici sono soggetti a modifiche senza previa notifica. Per i numeri aggiornati, visitare il sito www.ibm.com/pc/support/ e fare clic su **Support Phone List**.

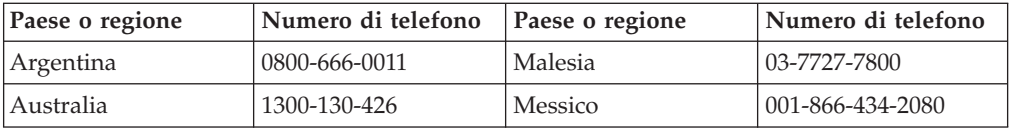

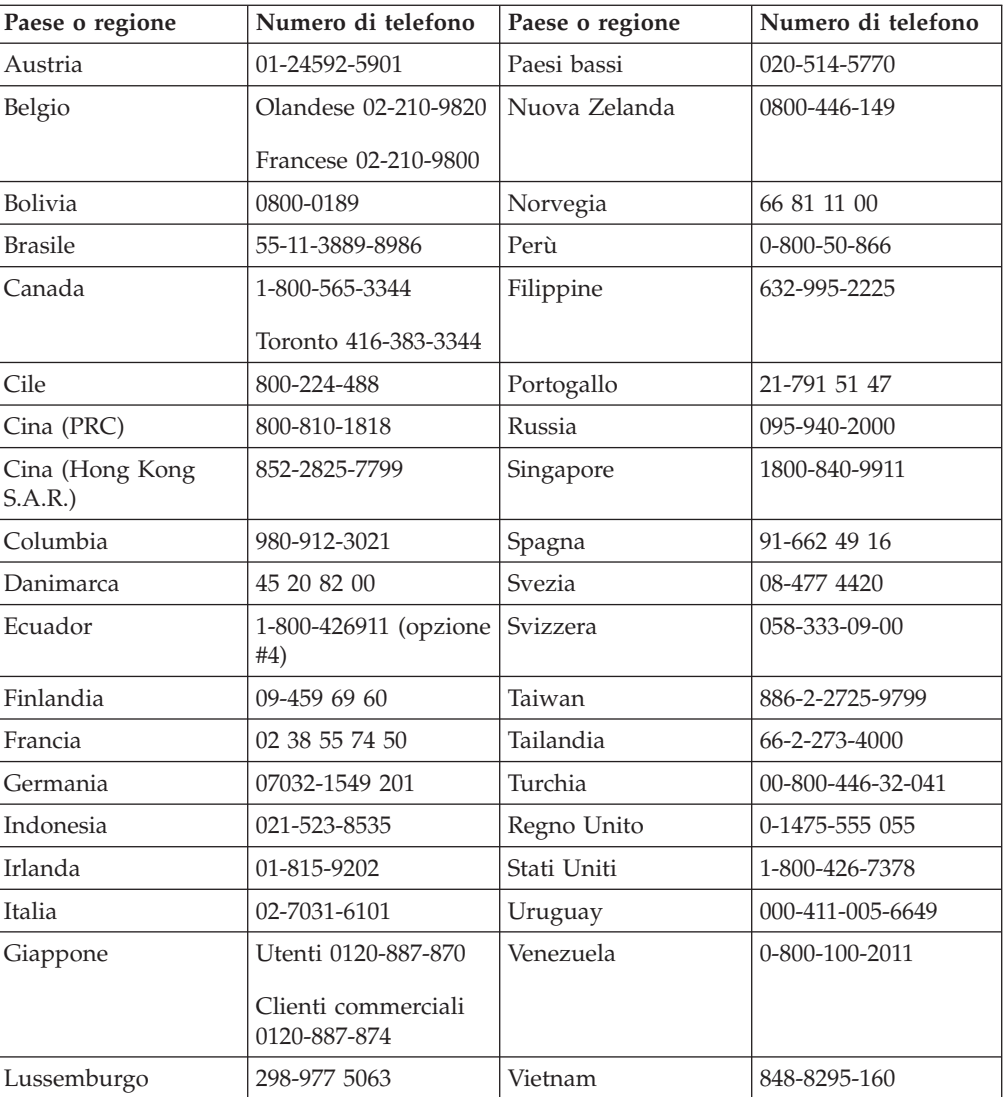

# **Appendice E. Dichiarazione di garanzia IBM - Z125-4753-07 - 11/2002**

# **Parte 1 - Condizioni generali**

*Questa Dichiarazione di Garanzia limitata comprende Parte 1 - Disposizioni Generali, Parte 2 - Clausole specifiche ai singoli paesi e Parte 3 - Informazioni relative alla Garanzia. Le clausole della Parte 2 sostituiscono o modificano quelle della Parte 1. Le garanzie fornite da IBM in questa Dichiarazione di Garanzia limitata si applicano solo a Macchine acquisite per proprio utilizzo e non per rivendita. Il termine Macchina si riferisce ad una macchina IBM, alle relative funzioni, conversioni, potenziamenti, elementi, accessori o ad una qualsiasi combinazione di questi. Tale termine non si riferisce al software, sia precaricato sulla macchina che installato successivamente. Nessuna parte di questa Dichiarazione di garanzia limitata influisce sui diritti dell'utente che, per contratto, non possono subire limitazioni.*

### **Cosa copre questa garanzia**

La IBM garantisce l'assenza di difetti nel materiale o nella produzione di ciascuna macchina ed inoltre la conformità all'Official Published Specifications IBM (″Specifiche″), disponibile su richiesta. Il periodo di garanzia della Macchina ha inizio dalla data di installazione originale ed è specificato nella Parte 3 - Informazioni sulla garanzia. La data sulla propria fattura o sulla ricevuta costituisce la Data di Installazione a meno che IBM o il proprio rivenditore non comunichino altrimenti. Molte funzioni, conversioni, o aggiornamenti implicano la rimozione di parti e la loro restituzione ad IBM. Se non diversamente specificato dalla IBM, le seguenti garanzie sono applicabili solo nel paese in cui la macchina viene acquistata.

**TALI GARANZIE COSTITUISCONO LE GARANZIE ESCLUSIVE DELL'UTILIZZATORE E SOSTITUISCONO TUTTE LE ALTRE GARANZIE O CONDIZIONI, ESPRESSE O IMPLICITE, IVI INCLUSE, A TITOLO ESEMPLIFICATIVO, GARANZIE O CONDIZIONI IMPLICITE DI COMMERCIABILITÀ ED IDONEITÀ PER UNO SCOPO PARTICOLARE. POICHÉ LA LEGISLAZIONE DI ALCUNI PAESI NON CONSENTE L'ESCLUSIONE DELLE GARANZIE ESPRESSE O IMPLICITE, LA SUDDETTA ESCLUSIONE POTREBBE NON ESSERE APPLICABILE. IN TAL CASO, TALI GARANZIE SARANNO LIMITATE ALLA DURATA DEL PERIODO DI GARANZIA. NESSUNA GARANZIA E' PREVISTA DOPO QUESTO PERIODO. LA LEGISLAZIONE DI ALCUNI STATI NON CONSENTE LIMITAZIONI BASATE SULLA DURATA DI UNA GARANZIA IMPLICITA, LA SUDDETTA LIMITAZIONE PUÒ NON ESSERE APPLICABILE.**

#### **Cosa non copre questa garanzia**

Questa garanzia non comprende quanto segue:

- v programmi software, sia precaricati sulla macchina che installati successivamente.
- danni causati da un cattivo utilizzo della macchina, incidenti, modifiche, ambienti operativi non appropriati o una manutenzione non corretta eseguita da parte dell'utente;
- v danni causati da un prodotto di cui l'IBM non è responsabile;

v prodotti non-IBM, inclusi quelli prodotti e forniti dalla IBM o integrati in una macchina IBM su richiesta.

La garanzia risulta invalidata in caso di rimozione o alterazione delle etichette identificative della macchina o dei relativi componenti.

La IBM non garantisce un funzionamento della macchina ininterrotto e privo di errori.

Eventuale assistenza tecnica o altri tipi di supporto forniti per una Macchina in garanzia, ad esempio l'assistenza telefonica con domande relative al funzionamento e all'installazione e configurazione della Macchina, verranno forniti **SENZA GARANZIE DI NESSUN TIPO**.

#### **Come ottenere il servizio di garanzia**

Se la macchina non funziona correttamente durante il periodo di garanzia, contattare il proprio rivenditore o l'IBM per richiedere l'assistenza. Se la macchina non viene registrata, potrebbe essere richiesta una prova d'acquisto per usufruire del servizio di garanzia.

#### **Risoluzione dei problemi da parte dell'IBM**

Quando si chiama per il servizio, è necessario seguire la determinazione del problema e le procedure di risoluzione specificate da IBM. Un tecnico tenterà di effettuare una prima diagnosi del problema e assisterà l'utente telefonicamente.

Il tipo di servizio di garanzia valido per la propria macchina è specificato nella Parte 3 - Informazioni sulla garanzia.

L'utente dovrà scaricare e installare il codice della macchina (microcode, BIOS, i programmi di utilità, i driver di periferica e il programma di diagnostica) e altri aggiornamenti software da un sito Web IBM o da altri supporti elettronici ed attenersi alle istruzioni fornite dalla IBM.

Se il problema può essere risolto con un CRU (Customer Replaceable Unit), ad esempio una tastiera, un mouse, un altoparlante o un altro componente facilmente sostituibile, l'IBM invierà questo componente all'utente per la sostituzione.

Se la macchina non funziona correttamente durante il periodo di garanzia e il problema non può essere risolto telefonicamente o con un CRU, l'IBM o il rivenditore autorizzato, se previsto dal tipo di garanzia, riparerà la macchina o la sostituirà con un'altra equivalente. Se IBM non riesce ad effettuare alcuna delle due alternative, è possibile riportare la Macchina al luogo dell'acquisto ed avere il rimborso.

IBM o il rivenditore installeranno anche le modifiche tecniche che si applicano alla Macchina.

#### **Sostituzione della macchina o di un componente**

Se la garanzia prevede la sostituzione della macchina o di una parte di essa, il componente da sostituire diventa proprietà della IBM o del rivenditore mentre quello fornito in sostituzione diventa proprietà dell'utente. Si afferma che tutti gli articoli sostituiti sono di buona qualità ed inalterati. La sostituzione può non essere nuova, ma sarà pienamente funzionante e con funzioni almeno equivalenti a quelle dell'articolo sostituito. Il nuovo componente installato è coperto dalla stessa garanzia del componente sostituito.

### **Ulteriori responsabilità dell'utente**

Prima che avvenga la sostituzione della Macchina o di una parte di essa da parte della IBM o del rivenditore, è necessario che l'utente acconsenta alla rimozione di tutti i dispositivi, opzioni, collegamenti non coperti da garanzia.

Inoltre, è necessario che accetti le seguenti condizioni:

- 1. assicurarsi che la Macchina sia priva di obblighi o limitazioni legali che ne impediscono la sostituzione;
- 2. ottenere autorizzazione dal proprietario per il servizio di garanzia da parte di IBM o del rivenditore su una Macchina non in proprio possesso; e
- 3. Prima che il servizio venga fornito, laddove applicabile:
	- a. seguire le procedure di richiesta assistenza fornita dalla IBM o dal rivenditore;
	- b. eseguire una copia di riserva e assicurare tutti i programmi, dati e informazioni presenti sulla macchina;
	- c. consentire all'IBM o al rivenditore di accedere a tutti i programmi al fine di permetterne l'esecuzione dei servizi e
	- d. informare l'IBM o il rivenditore riguardo gli spostamenti della Macchina.
- 4. (a) verificare che tutte le informazioni sui dati personali identificabili vengano cancellate dalla macchina, (b) consentire all'IBM, al proprio rivenditore o a un fornitore IBM di elaborare da parte dell'utente i dati personali restanti per adempiere agli obblighi indicati in questa Dichiarazione di garanzia limitata (tra cui, la spedizione della macchina ad altri centri di supporto IBM per tale elaborazione) e (c) verificare che l'elaborazione sia conforme alle leggi che regolano la gestione di tali dati.

#### **Limitazione di responsabilità**

L'IBM è responsabile per l'eventuale perdita o danneggiamento della Macchina solo durante il periodo in cui è in possesso dell'IBM o durante il trasporto della macchina stessa.

Né l'IBM, né il rivenditore sono responsabili per qualsiasi tipo di informazione contenuta nella Macchina che si restituisce alla IBM o al rivenditore per una ragione qualsiasi. Prima di restituire la macchina, è necessario rimuovere tali informazioni.

Possono verificarsi circostanze in cui, a causa di un errore da parte di IBM o per responsabilità di terzi, si ha il diritto di richiedere i danni ad IBM. In tali casi, a prescindere dai motivi per i quali l'utente effettua il reclamo, la responsabilità dell'IBM è limitata a:

- 1. danni alla persona (inclusa la morte) e alla proprietà reale
- 2. la somma di qualunque altro danno diretto, fino al pagamento dei canoni (se ricorrenti, si applicano i canoni di 12 mesi) per la Macchina che è oggetto di reclamo. Per lo scopo di tale voce, il termine 'Macchina' include Machine Code e Licensed Internal Code (LIC).

Questa limitazione si applica anche ai rifornitori IBM ed al proprio rivenditore. Rappresentano il massimo grado di responsabilità da parte di questi e dell'IBM stessa.

**IN NESSUN CASO IBM, I SUOI FORNITORI O RIVENDITORI SONO RESPONSABILI PER QUANTO SEGUE ANCHE SE INFORMATI DELLA POSSIBILE VERIFICARSI DI TALI DANNI: 1) PRETESE DI RISARCIMENTO DA PARTE DI TERZI (DIVERSE DA QUELLE ELENCATE NEL SUDDETTO ARTICOLO); 2) PERDITA DI, O DANNO A DATI; 3) DANNI SPECIALI, INCIDENTALI O INDIRETTI O QUALSIASI DANNO CONSEQUENZIALE; O 4) PERDITA DI PROFITTI, MANCATO GUADAGNO, BENEFICIO O RISPARMIO ANTICIPATO. POICHÉ LA LEGISLAZIONE DI ALCUNI PAESI NON CONSENTE L'ESCLUSIONE O LA LIMITAZIONE DI DANNI INCIDENTALI O CONSEQUENZIALI, LE SUDDETTE ESCLUSIONI O LIMITAZIONI POTREBBERO NON ESSERE APPLICABILI. LA LEGISLAZIONE DI ALCUNI STATI NON CONSENTE LIMITAZIONI BASATE SULLA DURATA DI UNA GARANZIA IMPLICITA, LA SUDDETTA LIMITAZIONE PUÒ NON ESSERE APPLICABILE.**

#### **Legge governativa**

Sia l'utilizzatore sia IBM acconsentono all'applicazione delle leggi del paese in cui è stata acquisita la Macchina per regolare, interpretare e fa rispettare tutti i diritti, i doveri e gli obblighi di IBM e dell'utilizzatore derivanti da o in qualsiasi modo relativi all'oggetto della presente Dichiarazione di Garanzia limitata, senza creare conflitto con i principi di legge.

### **TALI GARANZIE DANNO SPECIFICI DIRITTI LEGALI ED E' ANCHE POSSIBILE OTTENERE ALTRI DIRITTI CHE POSSONO VARIARE DA STATO A STATO, DA GIURISDIZIONE A GIURISDIZIONE.**

#### **Giurisdizione**

Tutti i diritti, i doveri e gli obblighi dell'utilizzatore sono soggetti ai tribunali del paese in cui è stata acquisita la Macchina.

# **Parte 2 - Condizioni specifiche del paese**

#### **AMERICHE**

#### **ARGENTINA**

**Legge governativa:***Dopo la prima frase è stato aggiunto il seguente testo:*

Ogni contenzioso relativo a questa Dichiarazione verrà trattato esclusivamente nella corte di Buenos Aires.

## **BRASILE**

**Legge governativa:** *In questa sezione è stato aggiunto il seguente testo:* Ogni contenzioso relativo a questo Accordo verrà trattato esclusivamente nella corte di Rio de Janeiro.

**Perù**

**Limitazione di responsabilità:** *In questa sezione è stato aggiunto il seguente testo:*

In base all'articolo 1328 del codice civile peruviano, le limitazioni e le esclusioni specificate in questa sezione non verranno applicate per i danni causati da una cattiva manutenzione o da una grave negligenza da parte della IBM.

#### **NORD AMERICA**

**Servizio di garanzia:** *In questa sezione è stato aggiunto il seguente testo:* Per richiedere il servizio di garanzia dell'IBM in Canada o negli Stati Uniti, chiamare il numero 1-800-IBM-SERV (426-7378).

#### **CANADA**

**Limitazione di responsabilità:** *Il testo di seguito riportato sostituisce il punto 1 di questa sezione:*

1. la responsabilità per danni a persone (inclusa la morte) o la proprietà sarà limitata ai casi di negligenza da parte della IBM;

**Legge governativa:** *Il seguente testo sostituisce "leggi del paese in cui è stata acquistata la macchina" nella prima frase:* leggi nella Provincia dell'Ontario.

#### **STATI UNITI**

**Legge governativa:** *Il seguente testo sostituisce "leggi del paese in cui è stata acquistata la macchina" nella prima frase:* leggi dello Stato di New York.

#### **ASIA del PACIFICO**

#### **AUSTRALIA**

**Cosa copre questa garanzia:** *In questa sezione è stato aggiunto il seguente paragrafo:* Le garanzie specificate in questa sezione sono aggiuntive ai diritti contenuti nel Trade Practices Act 1974 e sono limitate alle limitazioni consentite dalle legislazioni applicabili.

**Limitazione di responsabilità:** *In questa sezione è stato aggiunto il seguente testo:* Laddove IBM contravvenga ad una condizione o garanzia implicita del Trade Practices Act del 1974 o ad altre leggi simili, la responsabilità di IBM si limita alla riparazione o alla sostituzione delle merci o alla fornitura di merci equivalenti. Nei casi in cui questa condizione di garanzia sia relativa ai diritti di vendita oppure al possesso tacito o a pieno titolo, o ancora nel caso in cui il prodotto venga acquistato per uso personale, domestico, privato o al consumo nessuna delle limitazioni specificate in questa sezione risulta applicabile.

**Legge governativa:** *Il seguente testo sostituisce "leggi del paese in cui è stata acquistata la macchina" nella prima frase:* leggi dello Stato o del Territorio.

#### **CAMBOGIA, LAOS E VIETNAM**

**Legge governativa:** *Il testo di seguito riportato sostituisce le "leggi del paese in cui è stata acquistata la Macchina":* leggi dello Stato di New York.

#### **CAMBOGIA, INDONESIA, LAOS E VIETNAM**

#### Arbitrato: *In questa sezione è stato aggiunto il seguente testo:*

Le dispute relative a questa Dichiarazione saranno competenza di Singapore in accordo con le norme previste dal SIAC (Singapore International Arbitration Center). L'assegnazione arbitrale sarà finale e vincolante per le parti senza appello e l'assegnazione arbitrale riporterà e stabilirà i fatti e le conclusioni di legge.

Gli arbitri saranno tre, ed ogni parte della disputa avrà diritto a nominare un arbitro. I due arbitri scelti dalle parti a loro volta sceglieranno un terzo arbitro prima di procedere. Se il presidente manca, tale ruolo verrà ricoperto dal presidente del SIAC. Altre vacanze saranno rimpiazzate dalla rispettiva parte nominante. Il procedimento continuerà fino a quando viene a mancare uno degli arbitri.

Se una delle parti rifiuta o non riesce a nominare un arbitro entro 30 dalla data in cui l'altra parte ha nominato il proprio, il primo arbitro nominato sarà l'unico arbitro a condizione che sia stato nominato in modo corretto ed appropriato.

Tutti i procedimenti saranno condotti in lingua inglese, inclusi tutti i documenti presentati nel corso di tale procedimento. La versione in lingua inglese di questa Dichiarazione di Garanzia limitata prevarrà sulle versioni in qualsiasi altra lingua.

## **HONG KONG S.A.R. DELLA CINA E MACAU S.A.R. DELLA CINA**

**Legge governativa:** *Il seguente testo sostituisce "leggi del paese in cui è stata acquistata la macchina" nella prima frase:*

leggi della Regione Amministrativa Speciale di Hong Kong di Cina.

#### **INDIA**

**Limitazioni di responsabilità:** *Il testo di seguito riportato sostituisce i punti 1 e 2 di questa sezione:*

- 1. La responsabilità per danni a persone (inclusa la morte) o la proprietà sarà limitata ai casi di negligenza da parte della IBM;
- 2. Per qualsiasi altro danno verificatosi in situazioni di inadempienza da parte dell'IBM in relazione a quanto previsto in questa Dichiarazione di garanzia, la responsabilità dell'IBM sarà limitata all'importo pagato dall'utente per l'acquisto della Macchina oggetto del reclamo. Per lo scopo di tale voce, il termine 'Macchina' include Machine Code e Licensed Internal Code (LIC).

**Arbitrato:** *In questa sezione è stato aggiunto il seguente testo:*

Le dispute relative a questa Dichiarazione saranno competenza di Bangalore in accordo con le norme vigenti in India. L'assegnazione arbitrale sarà finale e vincolante per le parti senza appello e l'assegnazione arbitrale riporterà e stabilirà i fatti e le conclusioni di legge.

Gli arbitri saranno tre, ed ogni parte della disputa avrà diritto a nominare un arbitro. I due arbitri scelti dalle parti a loro volta sceglieranno un terzo arbitro prima di procedere. Se il presidente manca, tale ruolo verrà ricoperto dal presidente del tribunale indiano. Altre vacanze saranno rimpiazzate dalla rispettiva parte nominante. Il procedimento continuerà dal punto in cui ci si trovava quando si è verificata la vacanza.

Se una delle parti rifiuta o non riesce a nominare un arbitro entro 30 dalla data in cui l'altra parte ha nominato il proprio, il primo arbitro nominato sarà l'unico arbitro a condizione che sia stato nominato in modo corretto ed appropriato.

Tutti i procedimenti saranno condotti in lingua inglese, inclusi tutti i documenti presentati nel corso di tale procedimento. La versione in lingua inglese di questa Dichiarazione di Garanzia limitata prevarrà sulle versioni in qualsiasi altra lingua.

#### **Giappone**

**Legge governativa:** *In questa sezione viene aggiunto il seguente testo:* Ciascun dubbio relativo a questo Accordo verrà inizialmente risolto internamente in buona fede e nel rispetto del principio della fiducia reciproca.

#### **MALESIA**

**Limitazione di responsabilità:** *il termine* ″*SPECIALI*″ *nella voce 3 del quinto paragrafo è stato cancellato.*

# **NUOVA ZELANDA**

**Cosa copre questa garanzia:** *In questa sezione è stato aggiunto il seguente paragrafo:* Di seguito sono riportate le garanzie fornite in aggiunta ai diritti specificati nel Consumer Guarantees Act 1993 o in altre legislazioni che non possono subire esclusioni o limitazioni. Il Consumer Guarantees Act 1993 non è applicabile per i prodotti che la IBM fornisce per scopi commerciali, come definito nel Consumer Garantees Act.

**Limitazione di responsabilità:** *In questa sezione è stato aggiunto il seguente testo:* Nel caso in cui le Macchine non vengano acquistate per scopi commerciali, come definito nel Consumer Guarantees Act 1993, le limitazioni specificate in questa sezione sono sottoposte a quelle specificate nel Consumer Guarantees Act.

#### **REPUBBLICA POPOLARE CINESE**

**Legge governativa:** *Il testo di seguito riportato sostituisce* ″le leggi del paese in cui è stata acquistata la Macchina″:

leggi dello Stato di New York, U.S.A.

# **FILIPPINE**

**Limitazione di responsabilità:** *La voce 3 nel quinto paragrafo è stata sostituita dal seguente testo:*

# **DANNI MORALI, INDIRETTI, ACCIDENTALI O EVENTUALI DANNI ECONOMICI (INCLUSI DANNI ESEMPLARI E NOMINALI)**

**Arbitrato:** In questa sezione è stato aggiunto il seguente testo:

Le dispute relative a questa Dichiarazione saranno competenza di Metro Manila in accordo con le norme vigenti nelle Filippine. L'assegnazione arbitrale sarà finale e vincolante per le parti senza appello e l'assegnazione arbitrale riporterà e stabilirà i fatti e le conclusioni di legge.

Gli arbitri saranno tre, ed ogni parte della disputa avrà diritto a nominare un arbitro. I due arbitri scelti dalle parti a loro volta sceglieranno un terzo arbitro prima di procedere. Se il presidente manca, tale ruolo verrà ricoperto dal presidente del consiglio di risoluzione delle dispute nelle Filippine. Altre vacanze saranno rimpiazzate dalla rispettiva parte nominante. Il procedimento continuerà dal punto in cui ci si trovava quando si è verificata la vacanza.

Se una delle parti rifiuta o non riesce a nominare un arbitro entro 30 dalla data in cui l'altra parte ha nominato il proprio, il primo arbitro nominato sarà l'unico arbitro a condizione che sia stato nominato in modo corretto ed appropriato.

Tutti i procedimenti saranno condotti in lingua inglese, inclusi tutti i documenti presentati nel corso di tale procedimento. La versione in lingua inglese di questa Dichiarazione di Garanzia limitata prevarrà sulle versioni in qualsiasi altra lingua.

#### **SINGAPORE**

**Limitazione di responsabilità:** I termini ″**SPECIALI**″ ed ″**ECONOMICi**″ nella voce 3 del quinto paragrafo sono stati cancellati.

#### **EUROPA, MEDIO ORIENTE, AFRICA (EMEA)**

*I SEGUENTI TERMINI SONO VALIDI PER TUTTI I PAESI EMEA*

Le clausole delle presente Dichiarazione di Garanzia limitata si applicano alle Macchine acquistate da IBM o da un rivenditore IBM.

**Come ottenere il servizio di garanzia:**Se si acquista una macchina IBM in Austria, Belgio, Cipro, Città del Vaticano, Danimarca, Estonia, Finlandia, Francia, Germania, Grecia, Islanda, Irlanda, Italia, Lettonia, Liechtenstein, Lituania, Lussemburgo, Monaco, Norvegia, Paesi Bassi, Portogallo, Regno Unito, San Marino, Spagna, Svezia o Svizzera, è possibile ottenere il servizio di garanzia per la macchina in uno qualsiasi di questi paesi rivolgendosi sia a (1) un rivenditore IBM autorizzato all'esecuzione del servizio di garanzia che (2) presso la IBM. Se è stato acquistato un Personal Computer IBM in Albania, Armenia, Bielorussia, Bosnia e Erzegovina, Bulgaria, Croazia, Repubblica Ceca, Georgia, Ungaria, Kazakihstan, Kyrgyzstan, Repubblica Federale della Iugoslavia, Repubblica di Macedonia ex Iugoslavia (FYROM), Moldovia, Polonia, Romania, Russia, Repubblica Slovacca, Slovenia o Ucraina, è possibile ottenere il servizio di garanzia per la macchina in uno qualsiasi di questi paesi rivolgendosi sia ad (1) un rivenditore IBM autorizzato all'esecuzione del servizio di garanzia che (2) presso la IBM.

Se la macchina viene acquistata nei paesi Medio Orientali o Africani, è possibile usufruire dei servizi di garanzia nel paese di acquisto, se l'entità IBM fornisce servizi di garanzia in tale paese o dal rivenditore IBM riconosciuto dall'IBM per prestare servizi di garanzia su tale macchina in tale Paese. Il servizio di Garanzia in Africa è disponibile entro 50 chilometri da un fornitore IBM autorizzato al servizio. Voi siete responsabili del trasporto delle macchine ubicate oltre i 50 chilometri dal fornitore IBM autorizzato.

*Aggiungere il seguente paragrafo inEuropa occidentale(Austria, Belgio, Città del Vaticano, Cipro, Danimarca, Finlandia, Francia, Germania, Grecia, Islanda, Irlanda, Italia, Liechtenstein, Lussemburgo, Monaco, Paesi Bassi, Norvegia, Portogallo, Regno Unito, Spagna, San Marino, Svezia, Svizzera):*

La garanzia per le macchine acquistate in Europa occidentale risulterà valida e applicabile in tutti i paesi dell'Europa occidentale a condizione che le macchine siano state dichiarate e rese disponibili in quei paesi.

#### **Legge governativa:**

*La frase* ″le leggi del paese in cui viene acquistata la macchina″ *è stata sostituita dal seguente testo:*

1) ″le leggi in Austria″ **in Albania, Armenia, Azerbaijan, Bielorussia, Bosnia-Herzegovina, Bulgaria, Croazia, Georgia, Ungheria, Kazakhstan, Kyrgyzstan, FYR Macedonia, Moldavia, Polonia, Romania, Russia, Repubblica Slovacca, Slovenia, Tajikistan, Turkmenistan, Ucraina, Uzbekistan e Iugoslavia;** 2) ″le leggi in Francia″ **in Algeria, Benin, Burkina Faso, Cameroon, Capo Verde, Repubblica africana centrale, Ciad, Comoros, Repubblica democratica del Congo, Gibuti, Guinea, Guinea-Bissau, Polinesia francese, Gabon, Gambia, Costa d'Avorio, Libano, Madagascar, Mali, Mauritania, Mauritius, Mayotte, Marocco, Nuova Caledonia, Nigeria, Reunion, Senegal, Seychelles, Togo, Tunisia, Vanuatu e Wallis & Futuna;** 3) ″le leggi in Finlandia″ **in Estonia, Lettonia e Lituania;** 4) ″le leggi in Inghilterra″ **in Angola, Bahrain, Botswana, Burundi, Egitto, Eritrea, Etiopia, Ghana, Giordania, Kenya, Kuwait, Liberia, Malawi, Malta, Mozambico, Nigeria, Oman, Pakistan, Qatar, Ruanda, Sao Tome, Arabia Saudita, Sierra Leone, Somalia, Tanzania, Uganda, Emirati Arabi, Regno Unito, Bank/Gaza occidentale, Yemen, Zambia e Zimbabwe;** e 5) ″le leggi in Sud Africa″ **in Sud Africa, Namibia, Lesotho e Svizzera.**

#### **Giurisdizione:***Le seguenti eccezioni sono state aggiunte a questa sezione:*

1) **In** *Austria* la scelta della giurisdizione per tutti i contenziosi relativi a questo Accordo sarà di competenza della corte di Vienna, Austria; 2) **in Angola, Bahrain, Botswana, Burundi, Egitto, Eritrea, Etiopia, Ghana, Jordan, Kenya, Kuwait, Liberia, Malawi, Malta, Mozambico, Nigeria, Oman, Pakistan, Qatar, Rwanda, Sao Tome, Arabia Saudita, Sierra Leone, Somalia, Tanzania, Uganda, Emirati Arabi Uniti, Bank/Gaza occidentale, Yemen, Zambia e Zimbabwe** questo Accordo verrà governato dalla legge Inglese e le relative dispute saranno di competenza della giurisdizione delle corti Inglesi; 3) in **Belgio** e **Lussemburgo**, le relative dispute saranno di competenza della giurisdizione delle corte della città capitale; 4) **in Francia, Algeria, Benin, Burkina Faso, Cameroon, Capo Verde, Repubblica africana centrale, Chad, Comoros, Congo, Gibbuti, Repubblica Democratica del Congo, Guinea Equatoriale, Guiana Francese, Polinesia Francese, Gabon, Gambia, Guinea, Guinea-Bissau, Costa d'Avorio, Libano, Madagascar, Mali, Mauritania, Mauritius, Mayotte, Morocco, Nuova Caledonia, Nigeria, Reunion, Senegal, Seychelles, Togo, Tunisia, Vanuatu e Wallis & Futuna** le relative dispute saranno di competenza della giurisdizione della corte di Parigi; 5) in **Russia**, le dispute saranno di competenza della giurisdizione della corte di Mosca; 6) **in Sud Africa, Namibia, Lesotho e Svizzera**, le relative dispute saranno di competenza della giurisdizione della corte di Johannesburg; 7) **in Turchia**, le relative dispute saranno di competenza della giurisdizione delle corti centrali di Istanbul (Sultanahmet); 8) in ciascuno dei seguenti paesi specificati, i contenziosi relativi a questa Dichiarazione saranno di competenza della corte di a) Atene per la **Grecia**, b) Tel Aviv-Jaffa per **Israele**, c) Milano per l'**Italia**, d) Lisbona per il **Portogallo** e e) Madrid per la **Spagna**; e 9) **nel Regno Unito**, tutte le dispute derivanti da questa Dichiarazione di garanzia sono di competenza delle corti inglesi.

#### **Arbitrato:** *In questa sezione è stato aggiunto il seguente testo:*

**In Albania, Armenia, Azerbaijan, Bielorussia, Bosnia-Erzegovina, Bulgaria, Croazia, Georgia, Ungheria, Kazakhstan, Kyrgyzstan, FYR Macedonia, Moldova, Polonia, Romania, Russia, Slovacchia, Slovenia, Tajikistan, Turkmenistan, Ucraina, Uzbekistan, e FR Yugoslavia** tutte le controversie derivanti da questa Dichiarazione di Garanzia limitata o relative alla sua violazione, rescissione o annullamento saranno risolte in base alle Regole di Arbitrato e Conciliazione

dell'International Arbitral Center della Federal Economic Chamber a Vienna (Regole di Vienna Rules) da tre arbitri nominati in conformità con tali Regole. L'arbitrato si terrà a Vienna, Austria, e la lingua ufficiale del processo sarà l'inglese. La decisione degli arbitri sarà decisiva e vincolante per entrambe le parti. Pertanto, in conformità al paragrafo 598 (2) del Codice Austriaco della Procedura Civile, le parti espressamente rinunciano all'applicazione del paragrafo 595 (1) numero 7 del Codice. Ad ogni modo, IBM può istituire processi in una corte competente nel paese di installazione.

**In Estonia, Lettonia e Lituania** tutte le dispute relative a questa Dichiarazione di garanzia limitata verranno gestite dagli enti competenti in Helsinki, Finlandia, secondo le leggi vigenti. Ogni parte nominerà un arbitro. Gli arbitri unitamente nomineranno il presidente. Nel caso in cui gli arbitri non concordino sulla scelta del presidente, allora questi sarà nominato dalla Camera Centrale di Commercio di Helsinki.

#### **UNIONE EUROPEA (EU)**

#### *I SEGUENTI TERMINI SONO VALIDI PER TUTTI I PAESI EUROPEI:*

I consumatori dell'Unione Europea sono tutelati dalla legislazione nazionale che regola la vendita dei beni al consumatore. Le garanzie fornite in questa Dichiarazione non influiscono su questi diritti.

**Come ottenere il servizio di garanzia:** *In questa sezione è stato aggiunto il seguente testo:*

Per ottenere il servizio di garanzia dalla IBM in un paese europeo, consultare l'elenco dei numeri telefonici nella Parte 3 - Informazioni sulla garanzia.

E' possibile contattare l'IBM al seguente indirizzo:

IBM Warranty & Service Quality Dept.

PO Box 30

Spango Valley

Greenock

Scotland PA 16 OAH

### **AUSTRIA, DANIMARCA, FINLANDIA, GRECIA, ITALIA, PAESI BASSI, PORTOGALLO, SPAGNA, SVEZIA E SVIZZERA**

**Limitazione di responsabilità:***Il testo di seguito riportato sostituisce i termini di questa sezione:*

Se non diversamente indicato dalla legge vigente:

1. La responsabilità di IBM per qualsiasi danno e perdita derivante a seguito dell'adempimento dei suoi obblighi in base a o in associazione con questa Dichiarazione di Garanzia limitata o dovuti ad altre cause relative alla presente Dichiarazione di garanzia limitata si limita al risarcimento solo di quei danni e perdite provati e realmente derivanti come conseguenza immediata e diretta del non adempimento di tali obblighi (in caso di difetto da parte di IBM) o di tale

causa, per una somma massima pari ai canoni pagati per la Macchina. Per lo scopo di tale voce, il termine 'Macchina' include Machine Code e Licensed Internal Code (LIC).

Le precedenti limitazioni non si applicano ai danni alla persona (inclusa la morte) e alla proprietà reale per i quali l'IBM è legalmente responsabile.

2. **IN NESSUN CASO IBM, I SUOI FORNITORI O RIVENDITORI SARANNO RESPONSABILI PER QUANTO SEGUE, ANCHE SE INFORMATI DEL POSSIBILE VERIFICARSI DI TALI DANNI: 1) PERDITA DI, O DANNI A DATI; 2) DANNI INCIDENTALI O INDIRETTI O QUALSIASI DANNO ECONOMICO CONSEGUENTE; 3) MANCATI PROFITTI, ANCHE SE DERIVATI IN IMMEDIATA CONSEGUENZA DELL'EVENTO CHE HA GENERATO IL DANNO; O 4) MANCATI GUADAGNI, BENEFICI, O RISPARMI ANTICIPATI.**

### **FRANCIA E BELGIO**

**Limitazione di responsabilità:** *Il testo di seguito riportato sostituisce i termini di questa sezione:*

Se non diversamente indicato dalla legge vigente:

1. La responsabilità della IBM per i danni e le perdite di dati che possono verificarsi durante l'adempimento dei propri obblighi in relazione a questa Dichiarazione di garanzia è limitata al solo risarcimento di questi danni o perdite per un importo massimo pari al costo della macchina. Per lo scopo di tale voce, il termine 'Macchina' include Machine Code e Licensed Internal Code (LIC).

Le precedenti limitazioni non si applicano ai danni alla persona (inclusa la morte) e alla proprietà reale per i quali l'IBM è legalmente responsabile.

2. **IN NESSUN CASO IBM, I SUOI FORNITORI O RIVENDITORI SARANNO RESPONSABILI PER QUANTO SEGUE, ANCHE SE INFORMATI DEL POSSIBILE VERIFICARSI DI TALI DANNI: 1) PERDITA DI, O DANNI A DATI; 2) DANNI INCIDENTALI O INDIRETTI O QUALSIASI DANNO ECONOMICO CONSEGUENTE; 3) MANCATI PROFITTI, ANCHE SE DERIVATI IN IMMEDIATA CONSEGUENZA DELL'EVENTO CHE HA GENERATO IL DANNO; O 4) MANCATI GUADAGNI, BENEFICI, O RISPARMI ANTICIPATI.**

## **LE SEGUENTI CLAUSOLE SI APPLICANO AL PAESE SPECIFICATO:**

#### **AUSTRIA**

### **Cosa copre questa garanzia:** *Il testo di seguito riportato sostituisce la prima frase del primo paragrafo di questa sezione:*

La garanzia prevista per una Macchina IBM copre il funzionamento della Macchina in condizioni normali di utilizzo e la conformità della Macchina alle specifiche.

*I seguenti paragrafi sono aggiunti a questa sezione:*

Il periodo di garanzia minimo della macchina è di 12 mesi a partire dalla data di consegna. Il periodo di limitazione per i consumatori coinvolti in un'azione legale per violazione di garanzia è il periodo minimo previsto dalla legge. Nel caso in cui l'IBM o il rivenditore non possano procedere alla riparazione della Macchina IBM, è possibile richiedere un rimborso solo parziale a causa del valore ridotto della Macchina non riparata oppure richiedere l'annullamento dell'accordo previsto per la Macchina ed ottenere il rimborso totale.

#### *Il secondo paragrafo non si applica.*

**Risoluzione dei problemi da parte dell'IBM:***In questa sezione è stato aggiunto il seguente testo:*

Durante il periodo di garanzia, le spese per il trasporto all'IBM della Macchina malfunzionante saranno a carico dell'IBM stessa.

**Limitazione di responsabilità** *In questa sezione è stato aggiunto il seguente paragrafo:*

Le esclusioni e limitazioni specificate nella Dichiarazione di garanzia IBM non sono applicabili in caso di danni provocati dall'IBM.

*La seguente frase è stata aggiunta alla fine del punto 2:*

La responsabilità dell'IBM relativa a questo punto è limitata alla violazione dei termini contrattuali in caso di negligenza.

#### **EGITTO**

**Limitazione di responsabilità:** *Il seguente testo sostituisce il punto 2 di questa sezione:* come per qualsiasi altro danno reale diretto, la responsabilità di IBM si limiterà alla somma totale pagato per la Macchina che è oggetto di reclamo. Per lo scopo di tale voce, il termine "Macchina" include Machine Code e Licensed Internal Code.

*Applicabilità dei fornitori e dei rivenditori (invariata).*

### **FRANCIA**

**Limitazione di responsabilità:** *Quanto riportato di seguito sostituisce la seconda frase del primo paragrafo di questa sezione:*

In tali casi, a prescindere dai motivi per i quali l'utente effettua il reclamo, la responsabilità della IBM è limitata a *(punti 1 e 2 non variati)*.

#### **GERMANIA**

**Cosa copre questa garanzia:***Il testo di seguito riportato sostituisce la prima frase del primo paragrafo di questa sezione:*

La Garanzia per una Macchina IBM comprende la funzionalità della Macchina per il suo uso normale e la conformità della Macchina alle sue Specifiche.

*I seguenti paragrafi sono stati aggiunti a questa sezione:*

Il periodo minimo di garanzia per le Macchine è di dodici mesi. Nel caso in cui l'IBM o il rivenditore non possano procedere alla riparazione della Macchina IBM, è possibile richiedere un rimborso solo parziale a causa del valore ridotto della Macchina non riparata oppure richiedere l'annullamento dell'accordo previsto per la Macchina ed ottenere il rimborso totale.

*Il secondo paragrafo non è applicabile.*

**Risoluzione dei problemi da parte dell'IBM:***In questa sezione è stato aggiunto il seguente testo:*

Durante il periodo di garanzia, il trasporto per la consegna della Macchina rotta ad IBM sarà a spese di IBM.

**Limitazione di responsabilità** *In questa sezione è stato aggiunto il seguente paragrafo:*

Le limitazioni ed esclusioni specificate nella Dichiarazione di Garanzia limitata non saranno applicabili a danni causati dalla IBM per frode o colpa grave e per garanzia esplicita.

*La seguente frase è stata aggiunta alla fine del punto 2:*

In base a questo articolo, la responsabilità di IBM è limitata alla violazione delle clausole contrattuali essenziali in casi di negligenza ordinaria.

#### **UNGHERIA**

**Limitazione di responsabilità:***In questa sezione è stato aggiunto il seguente testo:*

Le esclusioni e le limitazioni specificate nella Dichiarazione di garanzia non sono applicabili in caso di danni fisici causati intenzionalmente da una grave negligenza o da un atto criminale.

Le parti accettano le limitazioni di responsabilità come disposizioni valide e dichiarano che la sezione 314.(2) del codice civile ungherese si applica come prezzo di acquisto così come le condizioni vantaggiose derivanti dalla presente Dichiarazione di garanzia per bilanciare questa limitazione di responsabilità.

#### **IRLANDA**

**Cosa copre questa garanzia:***In questa sezione è stato aggiunto il seguente paragrafo:* Salvo quanto esplicitamente previsto in questi termini e condizioni, sono escluse tutte le condizioni statutarie, incluse le garanzie implicite e quelle previste dal Sale of Goods Act 1893 o dal Sale of Goods and Supply of Services Act 1980.

**Limitazione di responsabilità:***Il testo di seguito riportato sostituisce i termini di questa sezione:*

Per lo scopo di questa sezione, un'″inadempienza″ indica una qualsiasi azione, omissione o negligenza da parte della IBM in relazione all'argomento trattato da questa Dichiarazione di garanzia limitata per cui l'IBM è legalmente responsabile. Un numero di inadempienze che insieme determinano o contribuiscono allo stesso danno o perdita verranno trattate come una sola inadempienza e la data sarà quella dell'ultima ricorrenza.

E' possibile che si verifichino casi in cui, a causa di inadempienza, l'utente è autorizzato al risarcimento dei danni dall'IBM stessa.

In questa sezione viene indicato il grado di responsabilità della IBM e il rimedio associato.

- 1. L'IBM accetterà la responsabilità illimitata per i danni fisici (inclusa la morte) causati da una negligenza da parte della IBM.
- 2. Sempre in relazione alle Voci per cui l'IBM non è responsabile, l'IBM accetterà la responsabilità illimitata per i danni fisici alla proprietà derivanti da una negligenza da parte della IBM.

3. Eccetto quanto previsto nelle precedenti voci 1 e 2, l'intera responsabilità della IBM per i danni effettivi causati da una sua negligenza non supererà in alcun caso la somma di 125,000 euro o il 125% del costo della macchina.

### **Voci per cui l'IBM non è responsabile**

Eccetto quanto riportato nella voce 1, in nessun caso l'IBM o un suo rivenditore è responsabile di quanto descritto di seguito, anche se informata della possibilità di tali danni o perdite:

- 1. perdita o danni a dati;
- 2. danni consequenziali, indiretti o speciali
- 3. perdite di guadagni, affari, entrate o risparmi anticipati.

### **REPUBBLICA SLOVACCA**

**Limitazione di responsabilità:***In questa sezione è stato aggiunto il seguente testo alla fine del paragrafo:*

Le limitazioni applicate non sono vietate nella §§ 373-386 del codice commerciale slovacco.

### **SUD AFRICA, NAMIBIA, BOTSWANA, LESOTHO E SWAZILAND**

**Limitazione di responsabilità:***In questa sezione è stato aggiunto il seguente testo:*

La completa responsabilità di IBM nei confronti dell'utilizzatore per danni reali derivanti da situazioni che coinvolgono la mancata prestazione da parte di IBM relativamente all'oggetto di questa Dichiarazione di Garanzia limitata si limiterà al canone pagato dall'utilizzatore per la singola Macchina che è oggetto di reclamo.

#### **REGNO UNITO**

**Limitazione di responsabilità:** *Il testo di seguito riportato sostituisce i termini di questa sezione:*

Per lo scopo di questa sezione, un'″inadempienza″ indica una qualsiasi azione, omissione o negligenza da parte della IBM in relazione all'argomento trattato da questa Dichiarazione di garanzia limitata per cui l'IBM è legalmente responsabile. Un numero di inadempienze che insieme determinano o contribuiscono allo stesso danno o perdita verranno trattate come una sola inadempienza.

E' possibile che si verifichino casi in cui, a causa di inadempienza, l'utente è autorizzato al risarcimento dei danni dall'IBM stessa.

In questa sezione viene indicato il grado di responsabilità della IBM e il rimedio associato.

- 1. IBM accetterà responsabilità illimitate per:
	- a. il decesso o danni a persone causati da negligenza da parte di IBM; e
	- b. qualsiasi violazione dei suoi obblighi previsti nella Sezione 12 del the Sale of Goods Act del 1979 o nella Sezione e del Supply of Goods and Services Act del 1982, o qualsiasi modifica legale o nuova entrata in vigore di tali Sezioni.
- 2. Sempre in relazione alle voci per cui l'IBM non è responsabile, l'IBM accetterà la responsabilità illimitata per i danni fisici alla proprietà derivanti da una sua negligenza.
- 3. Eccetto quanto previsto nelle precedenti voci 1 e 2, l'intera responsabilità della IBM per i danni effettivi causati da una sua negligenza non supererà in alcun caso la somma di 75.000 sterline o il 125% del costo della macchina.

Tali limitazioni si applicano anche ai fornitori e rivenditori IBM. Viene indicato il massimo per cui l'IBM e i suoi fornitori o rivenditori sono responsabili.

#### **Voci per cui l'IBM non è responsabile**

Eccetto quanto riportato nella voce 1, in nessun caso l'IBM o un suo rivenditore è responsabile di quanto descritto di seguito, anche se informata della possibilità di tali danni o perdite:

- 1. danni o perdite di dati;
- 2. perdite speciali, indirette o consequenziali; o
- 3. perdite di guadagni, affari, entrate o risparmi anticipati.

# **Parte 3 - Informazioni sulla garanzia**

Nella Parte 3 vengono fornite le informazioni sulla garanzia che verrà applicata alla propria macchina, sul periodo di garanzia e sul tipo di servizio fornito dalla IBM.

#### **Periodo di garanzia**

Il periodo di garanzia può variare in base al paese o alla regione ed è specificato nella tabella di seguito riportata. NOTA: ″Paese″ indica Hong Kong o Macau Special Administrative Region of China.

#### **PROIETTORE E400**

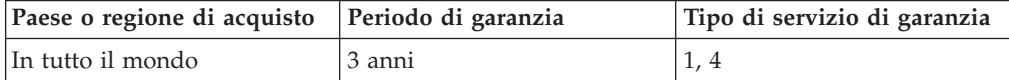

#### **LAMPADA PROIETTORE E400**

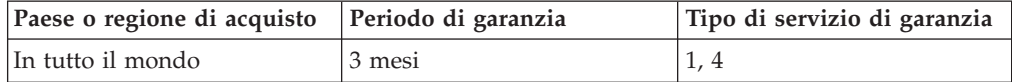

Un periodo di garanzia di 3 anni sui componenti e 3 anni di manutenzione indica che la IBM fornirà un servizio di garanzia senza costi per i componenti e per la manutenzione.

Un periodo di garanzia di 3 mesi sui componenti e 3 mesi di manutenzione indica che la IBM fornirà un servizio di garanzia senza costi per i componenti e per la manutenzione.

#### **Tipi di servizi di garanzia**

Se richiesto, l'IBM fornisce il servizio di assistenza e sostituzione a seconda del tipo di garanzia specificato per la propria macchina nella precedente tabella come

riportato di seguito. Il servizio di garanzia potrebbe essere fornito dal rivenditore, se autorizzato dalla IBM a prestare il servizio di garanzia. La pianificazione del servizio dipende dal momento in cui viene effettuata la chiamata ed è soggetto alla disponibilità delle parti di ricambio. I livelli di servizio sono soggetti al tempo di risposta e non sono garantiti. Il livello specificato del servizio di garanzia potrebbe non essere disponibile in tutto il mondo; tariffe aggiuntive potrebbero essere applicate al di fuori delle normali aree di servizio IBM, pertanto contattare il rivenditore IBM locale per ulteriori informazioni.

### **1. Servizio CRU (Customer Replaceable Unit)**

IBM fornisce le parti CRU per la sostituzione. Se l'IBM richiede la restituzione del CRU sostituito, l'utente è responsabile della restituzione alla IBM stessa in conformità alle istruzioni fornite. Se il CRU difettoso non viene restituito e la IBM ne ha richiesto la restituzione, entro 30 giorni dal ricevimento del CRU in sostituzione, IBM può addebitare le spese di sostituzione dell'unità all'utente.

#### **2. Servizio a domicilio**

L'IBM o il rivenditore locale riparerà o sostituirà la macchina difettosa direttamente a domicilio e ne verificherà il funzionamento. E' necessario fornire un'area di lavoro appropriata per il disassemblaggio e l'assemblaggio della macchina IBM. L'area deve essere pulita, ben illuminata e adatta a tali operazioni. **In alcuni casi, è necessario inviare la macchina ad un centro assistenza IBM per la riparazione.**

### **3. Servizio di trasporto e deposito<sup>1</sup>**

E' necessario scollegare la macchina difettosa per poter essere prelevata da un corriere IBM. L'IBM infatti fornirà all'utente un contenitore in cui conservare la macchina da restituire al centro di assistenza indicato. Un corriere preleverà la macchina e la consegnerà al centro di assistenza designato. Una volta riparata o sostituita, la macchina verrà consegnata di nuovo all'utente. L'utente sarà quindi responsabile dell'installazione e della verifica.

#### **4. Servizio di spedizione per posta o consegna a mano**

L'utente consegnerà o spedirà per posta la macchina difettosa correttamente imballata al centro di assistenza stabilito dalla IBM. Una volta riparata, la macchina potrà essere prelevata dall'utente o spedita dalla IBM a sue spese, a meno che non diversamente specificato dalla stessa IBM. L'utente sarà responsabile della successiva installazione e verifica della macchina.

#### Il sito Web IBM Machine Warranty all'indirizzo

http://www.ibm.com/servers/support/machine\_warranties/ fornisce una panoramica sulla Garanzia limitata IBM per le Macchine IBM, un glossario dei termini utilizzati nella Dichiarazione di garanzia limitata, le FAQ (Frequently Asked Question) e i collegamenti alle pagine Web di supporto per il prodotto. **La Dichiarazione di garanzia limitata IBM è disponibile su tale sito in 29 lingue.**

Per ottenere il servizio di garanzia contattare l'IBM o il rivenditore IBM locale. In Canada o negli Stati Uniti, chiamare 1-800-IBM-SERV (426-7378). Per gli altri paesi, fare riferimento ai seguenti numeri telefonici.

<sup>1.</sup> Questo tipo di servizio è noto in alcuni paesi come ThinkPad EasyServ o EasyServ.

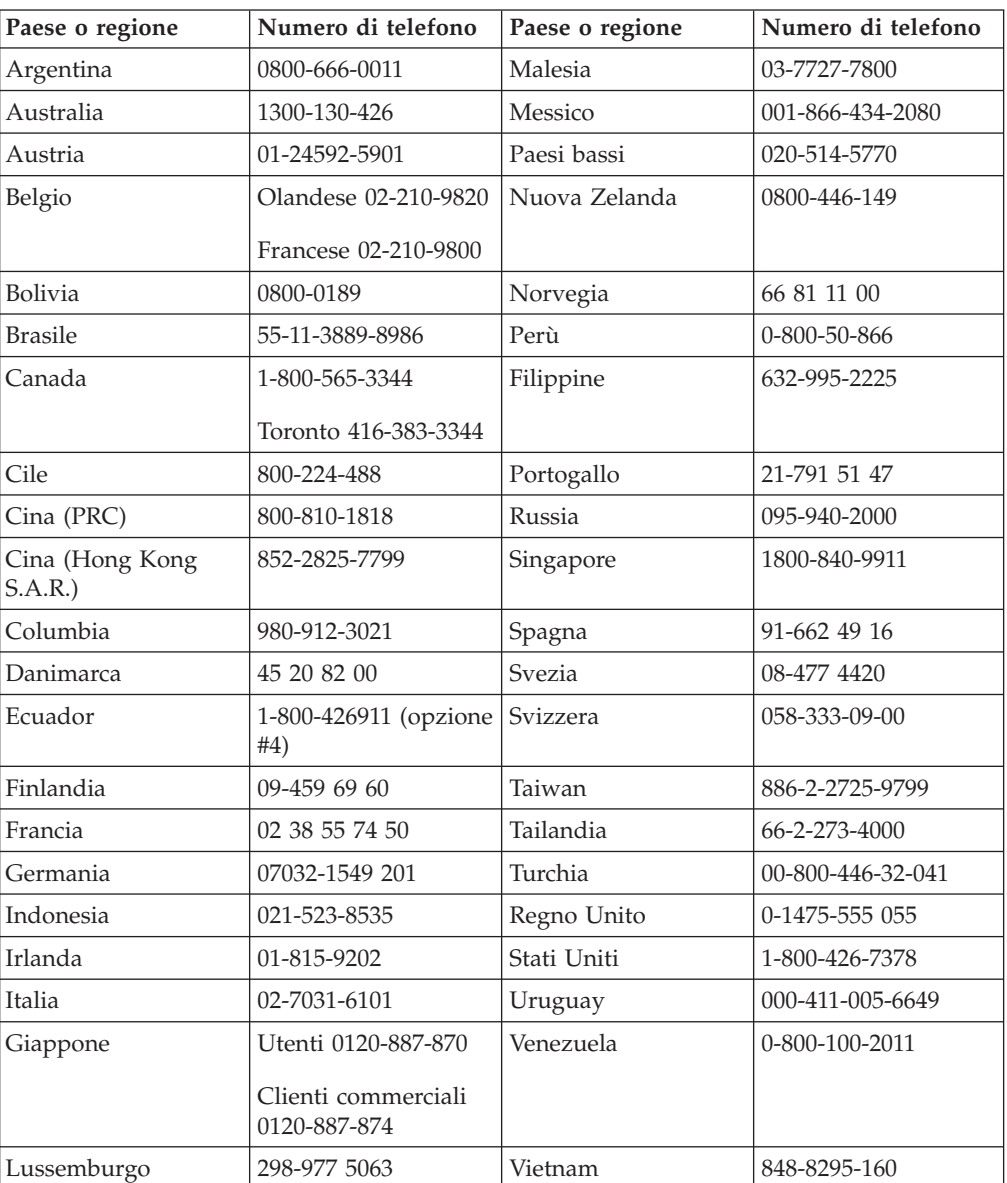

I numeri telefonici sono soggetti a modifiche senza previa notifica. Per i numeri aggiornati, visitare il sito www.ibm.com/pc/support/ e fare clic su **Support Phone List**.
# **Appendice F. Informazioni particolari**

E' possibile che IBM non offra i prodotti, i servizi o le funzioni illustrate in questo documento in tutti i paesi. I riferimenti contenuti in questa pubblicazione relativi a prodotti, programmi o servizi IBM non implicano che l'IBM intenda renderli disponibili in tutti i paesi in cui opera.Qualsiasi riferimento a prodotti, programmi o servizi IBM non implica che possano essere utilizzati soltanto tali prodotti, programmi o servizi. In sostituzione a quelli forniti dall'IBM, possono essere utilizzati prodotti, programmi o servizi funzionalmente equivalenti che non comportino violazione dei diritti di proprietà intellettuale dell'IBM. Valutazioni e verifiche operative in relazione ad altri prodotti, eccetto quelli espressamente previsti dall'IBM, sono di esclusiva responsabilità dell'utente.

L'IBM può avere brevetti o domande di brevetto in corso relativi a quanto trattato nel presente documento. La fornitura di questo documento non implica la concessione di alcuna licenza su di essi. Chi desiderasse ricevere informazioni o licenze, può rivolgersi a:

*IBM Director of Licensing IBM Corporation North Castle Drive Armonk, NY 10504-1785 Deutschland*

L'INTERNATIONAL BUSINESS MACHINES CORPORATION FORNISCE QUESTA PUBBLICAZIONE "COSI' COM'E'" SENZA ALCUN TIPO DI GARANZIA, SIA ESPRESSA CHE IMPLICITA, INCLUSE EVENTUALI GARANZIE DI COMMERCIABILITA' ED IDONEITA' AD UNO SCOPO PARTICOLARE. Alcune giurisdizioni non escludono le garanzie implicite; di conseguenza la suddetta esclusione potrebbe, in questo caso, non essere applicabile.

Questa pubblicazione potrebbe contenere imprecisioni tecniche o errori tipografici. Le informazioni incluse in questo documento vengono modificate su base periodica; tali modifiche verranno incorporate nelle nuove edizioni della pubblicazione. L'IBM si riserva il diritto di apportare miglioramenti e/o modifiche al prodotto o al programma descritto nel manuale in qualsiasi momento e senza preavviso.

I prodotti descritti in questa documentazione non sono destinati all'utilizzo di applicazioni che potrebbero causare danni a persone. Le informazioni contenute in questa documentazione non modificano o non influiscono sulle specifiche dei prodotti IBM o sulla garanzia. Nessuna parte di questa documentazione rappresenta l'espressione o una licenza implicita fornita nel rispetto dei diritti di proprietà intellettuale o di altri diritti IBM. Tutte le informazioni in essa contenute sono state ottenute in ambienti specifici e vengono presentate come illustrazioni. Quindi, è possibile che il risultato ottenuto in altri ambienti operativi varii significativamente.

L'IBM può utilizzare o divulgare le informazioni ricevute dagli utenti secondo le modalità ritenute appropriate, senza alcun obbligo nei loro confronti.

Qualsiasi riferimento contenuto in questa pubblicazione relativo a siti Web non IBM viene fornito solo per comodità e per essi non è fornita alcuna approvazione. Il materiale relativo a tali siti Web non fa parte del materiale fornito con questo prodotto IBM e l'utilizzo è a vostro rischio e pericolo.

Qualsiasi esecuzione di dati, contenuta in questo manuale, è stata determinata in un ambiente controllato. Quindi, è possibile che il risultato ottenuto in altri ambienti operativi varii significativamente. E' possibile che alcune misure siano state eseguite su sistemi di sviluppo e non viene garantito che tali misure siano le stesse sui sistemi disponibili. Inoltre, è possibile stimare alcune misure mediante l'estrapolazione. I risultati correnti possono variare. E' necessario che gli utenti di questo documento verifichino i dati applicabili per l'ambiente specifico.

## **Marchi**

I seguenti termini sono marchi della International Business Machines Corporation. IBM Logo IBM

ThinkPad

Microsoft, Windows e Windows NT sono marchi Microsoft Corporation negli Stati Uniti e/o in altri paesi.

Altri nomi di servizi, prodotto o società sono marchi di altre società.

# **Informazioni sull'emissione elettromagnetica**

PROIETTORE IBM E400

## **Dichiarazione FCC (Federal Communications Commission)**

**Nota:** Quest'apparecchiatura è stata sottoposta a verifiche e trovata conforme con le limitazioni dei dispositivi digitali di classe B, secondo l'articolo 15 delle norme FCC. Queste limitazioni sono state progettate per fornire un'adeguata protezione contro interferenze nocive in caso di installazione domestica. Quest'apparecchiatura genera, utilizza, e può irradiare emissioni elettromagnetiche e, se non installata ed utilizzata secondo le istruzioni, potrebbe causare interferenze nocive alle comunicazioni radio. Tuttavia, non sussiste garanzia che non siano prodotte interferenze in una determinata installazione. Se l'apparecchiatura dovesse causare interferenze nocive alle ricezioni radiofoniche e televisive, determinate dallo spegnimento e dall'accensione del dispositivo, l'utente è invitato a ovviare a tali interferenze seguendo la\le fasi di seguito riportate:

- Reorient or relocate the receiving antenna.
- Increase the separation between the equipment and receiver.
- v Collegare l'elaboratore ad una presa o un circuito diversi da quelli a cui è collegato il ricevitore.
- Per informazioni, consultare un rivenditore autorizzato IBM oppure un rappresentante del servizio assistenza.

E' necessario utilizzare cavi e connettori adeguatamente schermati e muniti di messa a terra di sicurezza in conformità ai limiti di emissione FCC. I cavi e i connettori adeguati sono disponibili presso i rivenditori autorizzati IBM. L'IBM non è responsabile per alcuna interferenza radiofonica o televisiva causata dall'utilizzo di cavi e connettori non consigliati, o da cambiamenti e modifiche dell'apparecchiatura effettuate da personale non autorizzato. Modifiche e cambiamenti effettuati da personale non autorizzato possono invalidare l'utilizzo dell'apparecchiatura.

This device complies with Part 15 of the FCC Rules. L'operazione è soggetta alle seguenti due condizioni: (1) questo dispositivo potrebbe non causare interferenze nocive e (2) questo dispositivo deve accettare qualsiasi interferenza ricevuta, incluse le interferenze che potrebbero causare operazioni non desiderate.

Parte responsabile:

International Business Machines Corporation New Orchard Road Armonk, NY 10504 Tel: 1-919-543-2193

Tested To Comply With FCC Standards FOR HOME OR OFFICE USE

#### **Industry Canada Class B emission compliance statement**

Quest'apparecchiatura digitale di Classe B è conforme alla ICES-003 del Canada.

### **Avis de conformite a la reglementation d'Industrie Canada**

Cet appareil numérique de la classe B est conforme à la norme NMB-003 du Canada.

#### **Deutsche EMV-Direktive (electromagnetische Verträglichkeit)**

Zulassungbescheinigunglaut dem Deutschen Gesetz über die elektromagnetische Verträglichkeit von Geräten (EMVG) vom 30. August 1995 (bzw. der EMC EG Richtlinie 89/336):

Dieses Gerät ist berechtigt in Übereinstimmungmit dem Deutschen EMVG das EG-Konformitätszeichen - CE - zu führen. Verantwortlich für die Konformitätserklärung nach Paragraph 5 des EMVG ist die:

IBM Deutschland Informationssysteme GmbH, 70548 Stuttgart.

Informationen in Hinsicht EMVG Paragraph 3 Abs. (2) 2:

Das Gerät erfüllt die Schutzanforderungen nach EN 55024:1998 und EN 55022:1998 Klasse B.

#### EN 55022 Hinweis:

"Wird dieses Gerät in einer industriellen Umgebung betrieben (wie in EN 55022:B festgetlegt), dann kann es dabei eventuell gestört werden. In solch einem FA11 ist der Abstand bzw. die Abschirmungzu der industriellen Störquelle zu vergröβern."

#### Anmerkung:

Um die Einhaltung des EMVG sicherzustellen sind die Geräte, wie in den IBM Handbüchern angegeben, zu installieren und zu betreiben.

#### **Unione Europea - direttiva per le emissioni**

Questo prodotto è conforme ai requisiti di protezione della Direttiva del Consiglio 89/336/ECC per il riavvicinamento delle legislazioni degli Stati membri relative alla compatibilità elettromagnetica.

L'IBM non accetta alcuna responsabilità per eventuali non conformità ai requisiti di protezione, causate da modifiche non autorizzate al prodotto, incluso l'utilizzo di schede compatibili di altri produttori.

Questo prodotto è stato verificato e trovato conforme alle limitazioni per Information Technology Equipment di classe B basate sulla norma europea EN 55022.

#### **Union Européenne - Directive Conformité électromagnétique**

Ce produit est conforme aux exigences de protection de la Directive 89/336/EEC du Conseil de l'UE sur le rapprochement des lois des États membres en matière de compatibilité électromagnétique.

IBM ne peut accepter aucune responsabilité pour le manquement aux exigences de protection résultant d'une modification non recommandée du produit, y compris l'installation de cartes autres que les cartes IBM.

Ce produit a été testé et il satisfait les conditions de l'équipement informatique de Classe B en vertu de Standard européen EN 55022. Les conditions pour l'équipement de Classe B ont été définies en fonction d'un contexte résidentiel ordinaire afin de fournir une protection raisonnable contre l'interférence d'appareils de communication autorisés.

### **Unione Europea - Directiva EMC (Conformidad électromagnética)**

Este producto satisface los requisitos de protección del Consejo de la UE, Directiva 89/336/CEE en lo que a la legislatura de los Estados Miembros sobre compatibilidad electromagnética se refiere.

IBM no puede aceptar responsabilidad alguna si este producto deja de satisfacer dichos requisitos de protección como resultado de una modificación no recomendada del producto, incluyendo el ajuste de tarjetas de opción que no sean IBM.

Este producto ha sido probado y satisface los límites para Equipos Informáticos Clase B de conformidad con el Estándar Europeo EN 55022. Los límites para los equipos de Clase B se han establecido para entornos residenciales típicos a fin de proporcionar una protección razonable contra las interferencias con dispositivos de comunicación licenciados.

#### **Unione Europea - Normativa EMC**

Questo prodotto è conforme alle normative di protezione ai sensi della Direttiva del Consiglio dell'Unione Europea 89/336/CEE sull'armonizzazione legislativa degli stati membri in materia di compatibilità elettromagnetica.

IBM non accetta responsabilità alcuna per la mancata conformità alle normative di protezione dovuta a modifiche non consigliate al prodotto, compresa l'installazione di schede e componenti di marca diversa da IBM.

Le prove effettuate sul presente prodotto hanno accertato che esso rientra nei limiti stabiliti per le le apparecchiature di informatica Classe B ai sensi del Norma Europea EN 55022. I limiti delle apparecchiature della Classe B sono stati stabiliti al fine di fornire ragionevole protezione da interferenze mediante dispositivi di comunicazione in concessione in ambienti residenziali tipici.

이 기기는 가정용으로 전자파 적합등록을 한 기기로서 주거지역에서는 물론 모든 지역에서 사용할 수 있습니다.

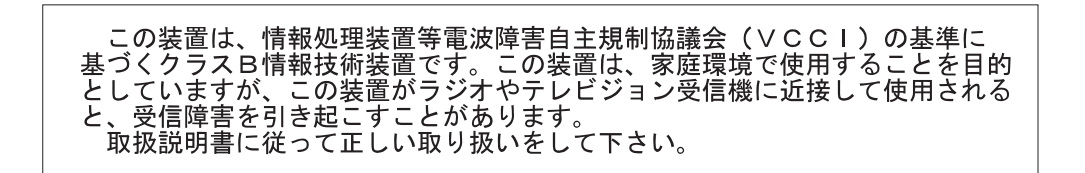

**Japanese statement of compliance for products less than or equal to 20 A per phase**

高調波ガイドライン適合品

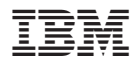

Numero parte: 73P2776

Stampato in Italia

(1P) P/N: 73P2776

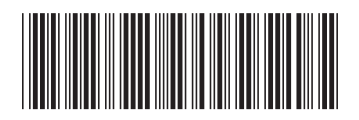